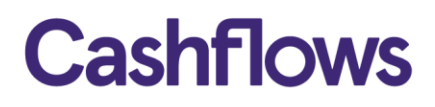

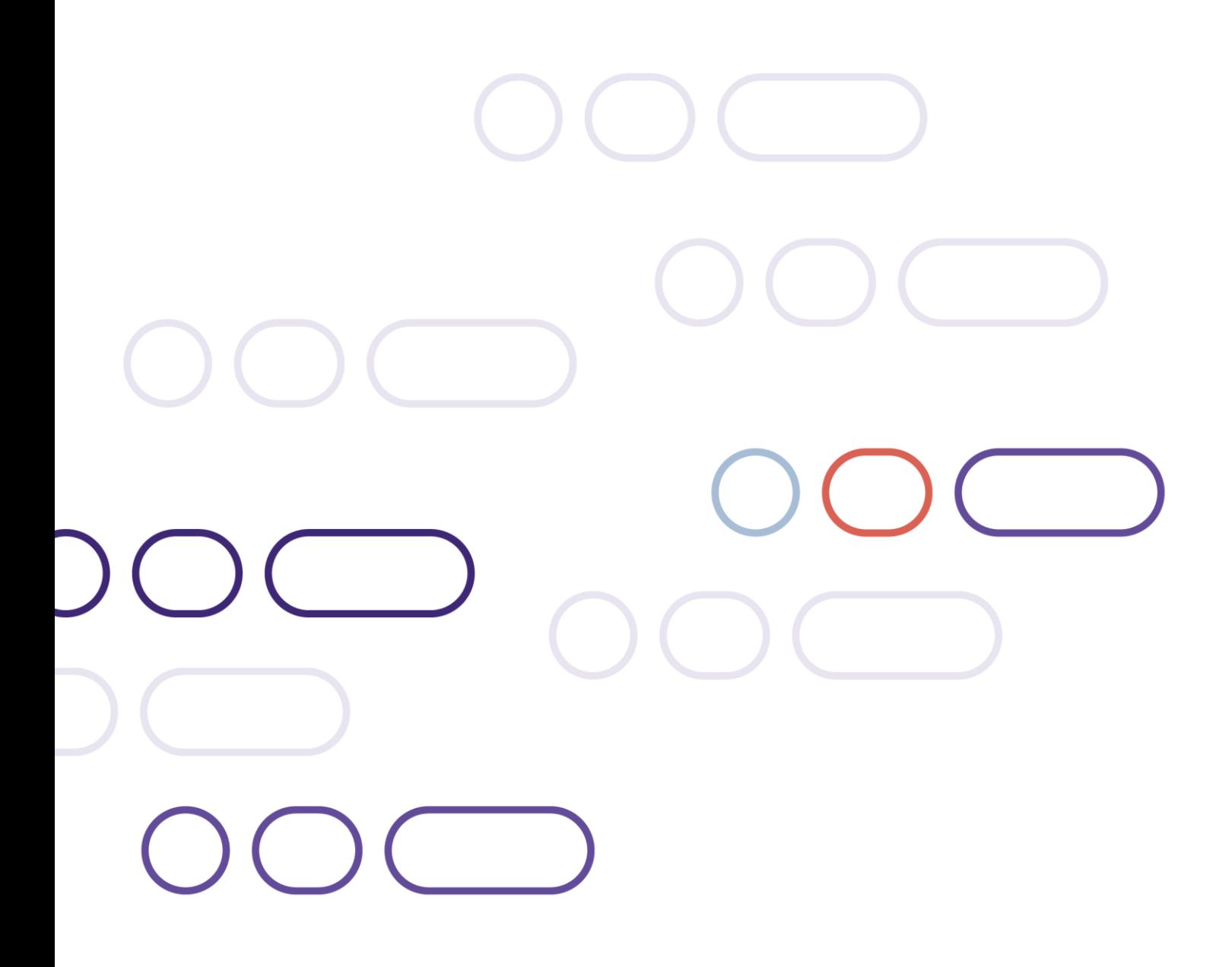

# **Remote Auth API Integration Guide**

Version 3.2 – November 2023

### $\bigcirc$ **Table of contents**

## **Contents**

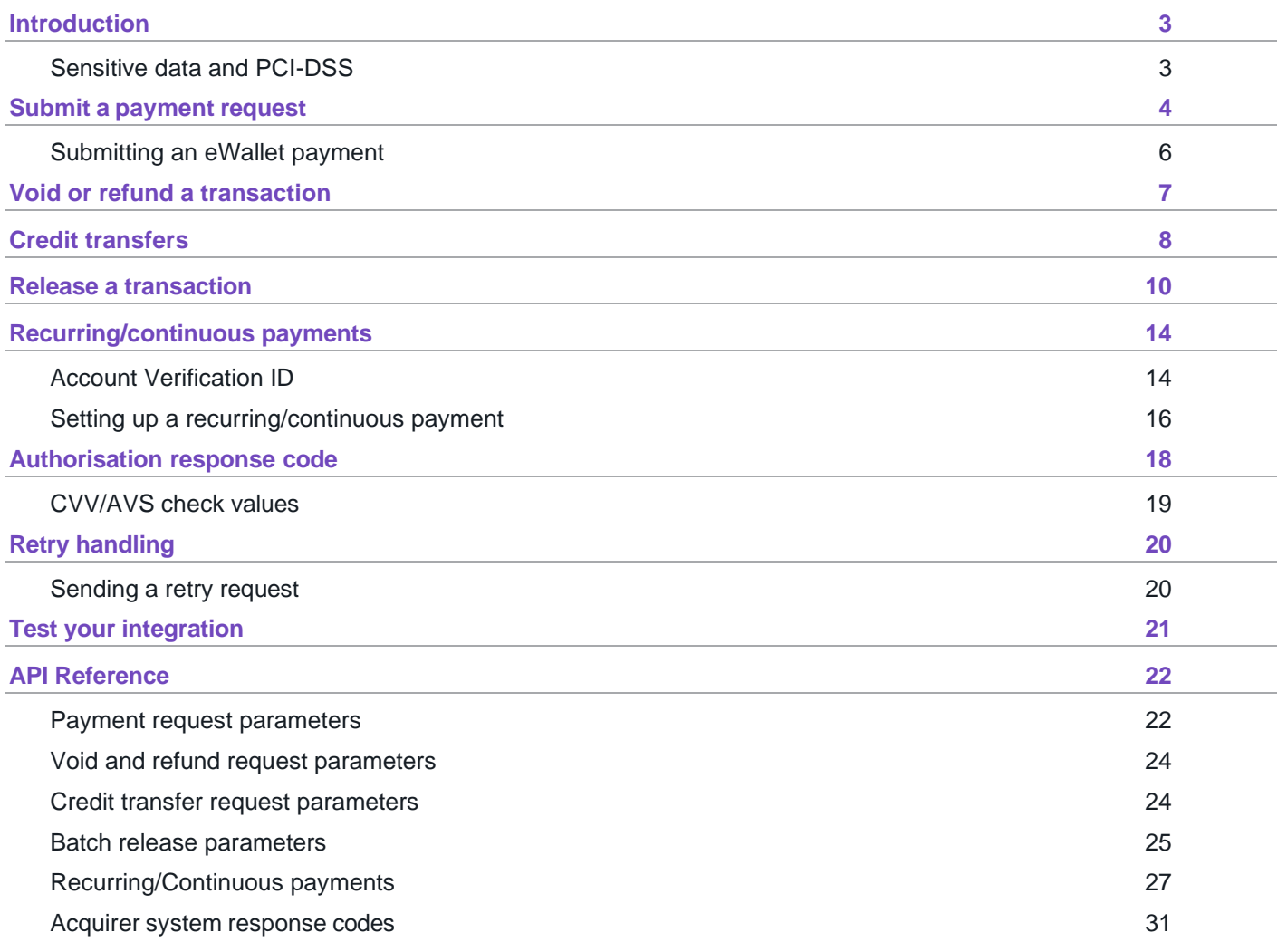

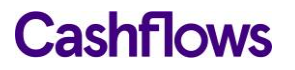

### <span id="page-2-0"></span>**Introduction**

Welcome to the Cashflows Remote Auth API Integration Guide. This guide provides details on integrating into the Cashflows acquirer network. The Cashflows Remote Auth API is a mechanism that allows you to collect cardholder and transaction details within your gateway and to submit them directly to Cashflows acquirer network for processing.

#### <span id="page-2-1"></span>**Sensitive data and PCI-DSS**

Using the Remote Auth API model to send payment data means that you will be capturing, transmitting, and possibly storing card data.

The storage of Sensitive Authentication Data (track data and/or CVV2) post-authorisation is prohibited by Visa and Mastercard, as well as Requirement 3 of the Payment Card Industry Data Security Standard (PCI-DSS).

If you use Account Updater you need to demonstrate your systems handle this data securely and that you take full responsibility for your PCI compliance. This includes, but is not limited to, providing your current Attestation of Compliance certificate and evidence of a recent clean vulnerability scan.

A list of approved Security Assessors can be found at: [https://www.pcisecuritystandards.org/assessors\\_and\\_solutions/qualified\\_security\\_assessors](https://www.pcisecuritystandards.org/assessors_and_solutions/qualified_security_assessors).

For more information on PCI security standards, see [https://www.pcisecuritystandards.org.](https://www.pcisecuritystandards.org/)

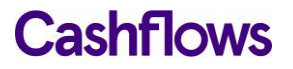

#### <span id="page-3-0"></span>**Submit a payment request**

To request a payment, you need to submit a HTTPS **POST** request with a description of the goods or services being purchased, the total cost, your Cashflows profile ID, the card details, and the cardholder's details. The request must be UTF-8 encoded and submitted to:

- Test [https://secure-int.cashflows.com/gateway/remote\\_auth.](https://secure-int.cashflows.com/gateway/remote_auth)
- Live [https://secure.cashflows.com/gateway/remote\\_auth](https://secure.cashflows.com/gateway/remote_auth).

Before you can send payment requests you need to send our Implementations team the IP addresses of your payment servers so that we can configure your profile.

Please contact [techsupport@cashflows.com](mailto:techsupport@cashflows.com) if you require an integration account.

**Warning –** Our payment services do not have fixed IP addresses and may change, so we recommend directing your requests to the DNS record of secure.cashflows.com.

#### **Payment request parameters**

To submit a payment request you need to send a request with the mandatory parameters. There are also additional, optional parameters you can include, see the [API Reference](#page-21-1) for more information.

The mandatory parameters are:

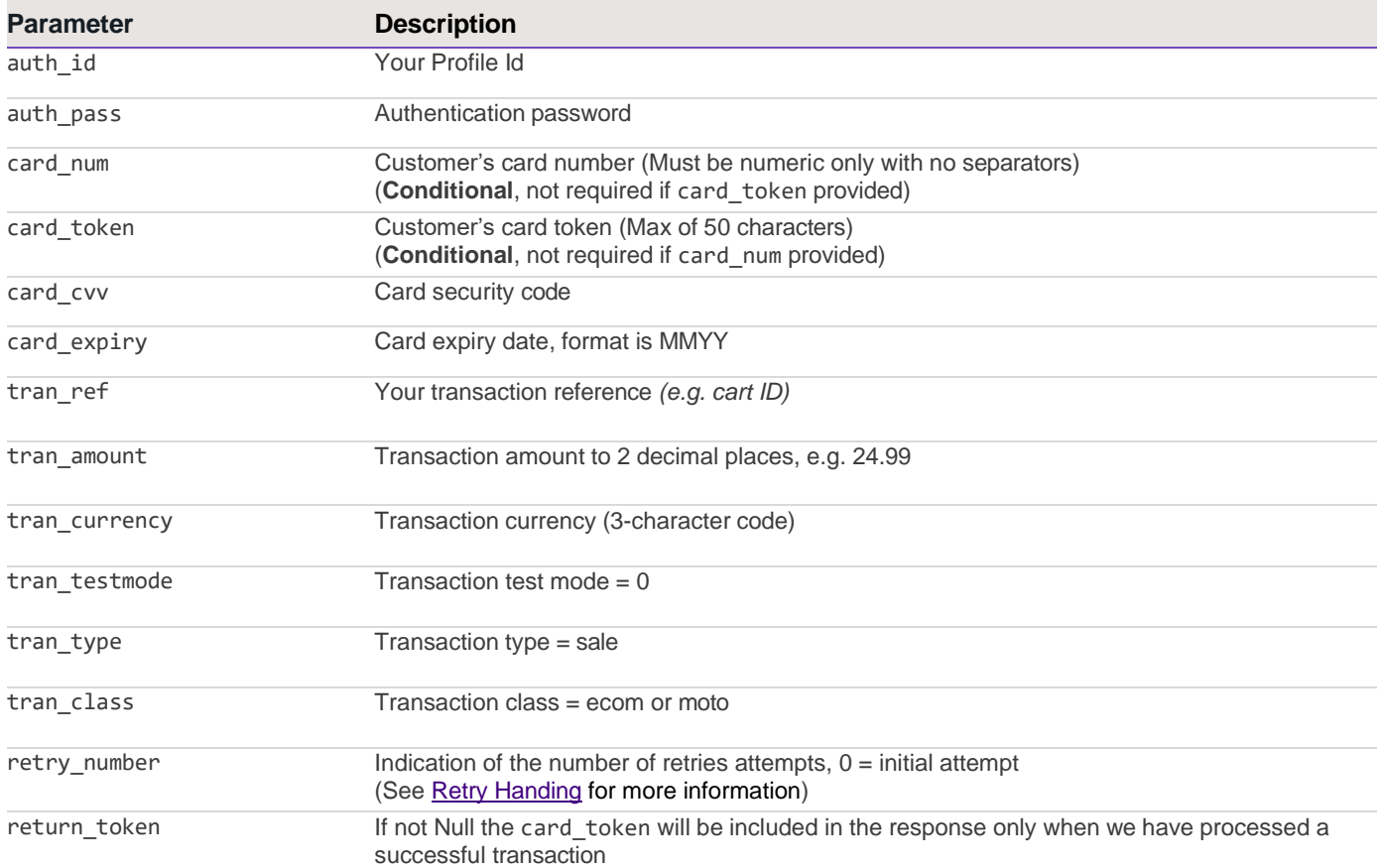

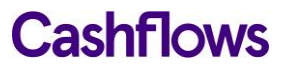

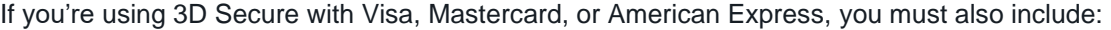

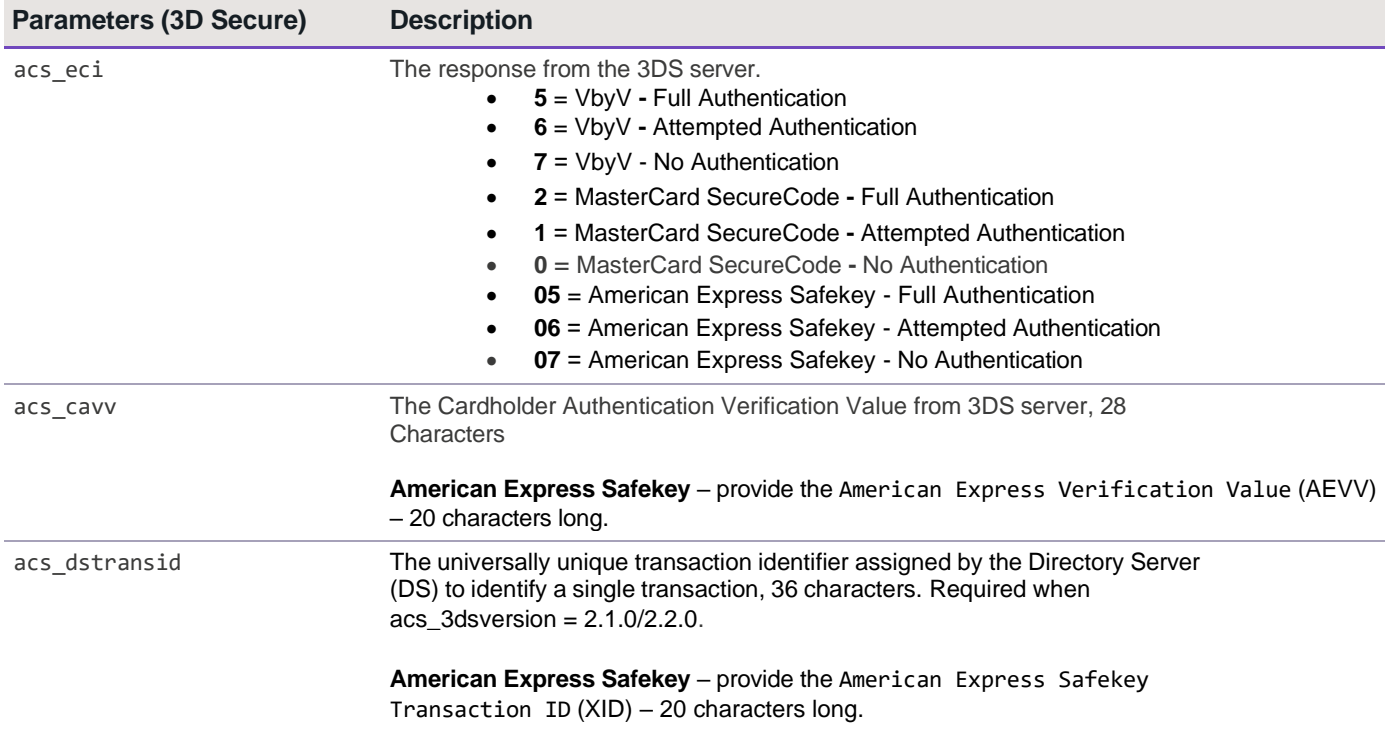

If your MCC is 6012, 6051, or 7299 (financial institutions) you must also include:

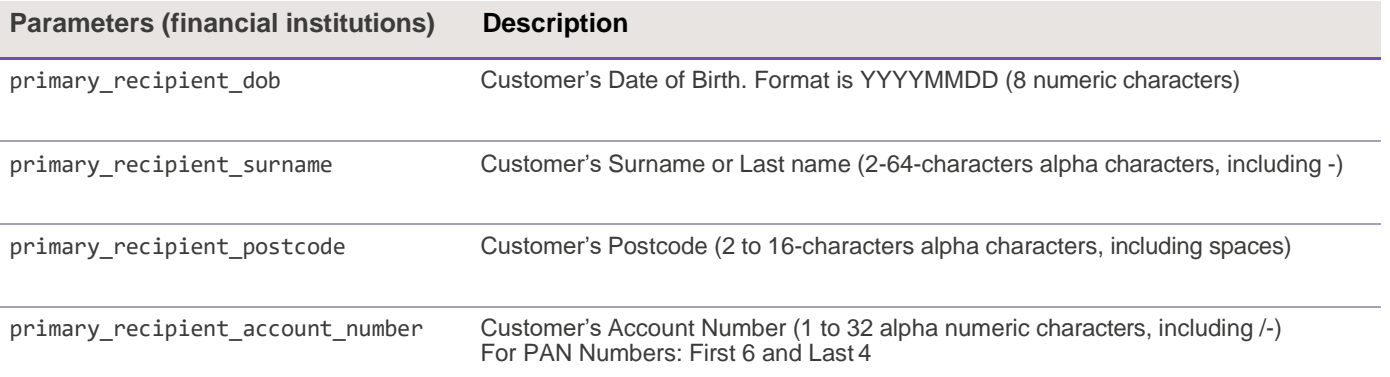

#### **Example payment request (with card number)**

You can submit a **POST** request using a range of different programming languages, below is an example of how to submit a payment request using PHP and CURL:

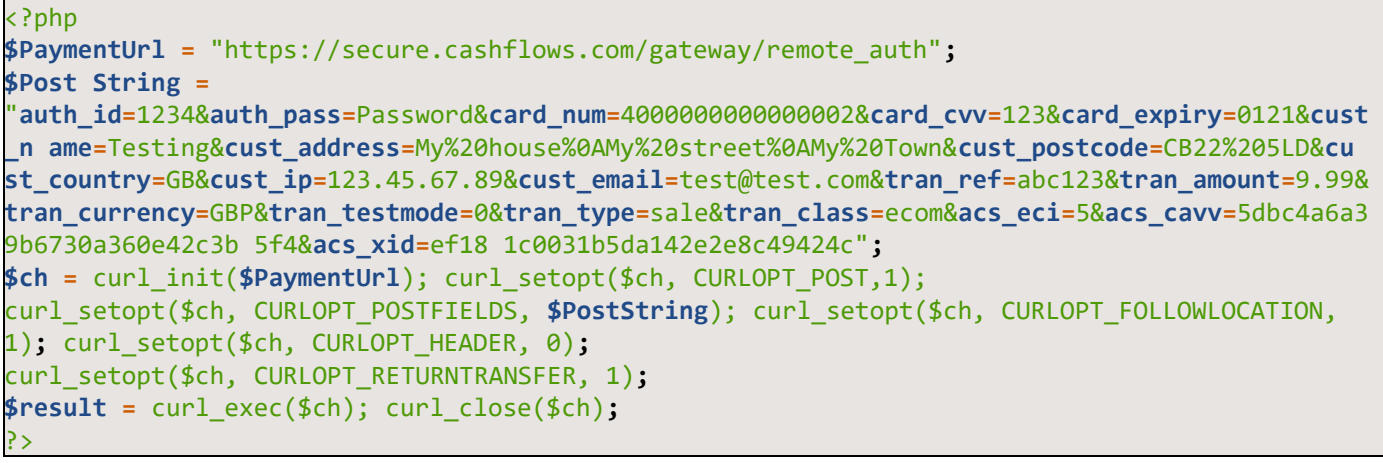

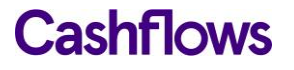

The above example submits:

**auth\_id=**1234&**auth\_pass=**Password&**card\_num=**4000000000000002&**card\_cvv=**123&**card\_expiry=**0121&**cust\_ n ame=**Testing&**cust\_address=**My%20house%0AMy%20street%0AMy%20Town&**cust\_postcode=**CB22%205LD&**cu st\_country=**GB&**cust\_ip=**123.45.67.89&**cust\_email=**test@test.com&**tran\_ref=**abc123&**tran\_amount=**9.99& **tran\_currency=**GBP&**tran\_testmode=**0&**tran\_type=**sale&**tran\_class=**ecom&**acs\_eci=**5&**acs\_cavv=**5dbc4a6a3 9b6730a360e42c3b 5f4&**acs\_xid=**ef18 1c0031b5da142e2e8c49424c"**;**

#### **Example payment request (with card token)**

You can submit a **POST** request using a range of different programming languages, below is an example of how to submit a payment request using PHP and CURL:

```
<?php
$PaymentUrl = "https://secure.Cashflows.com/gateway/remote_auth";
$PostString = "
auth_id=1234&auth_pass=Password&card_token=1000000000030419&card_cvv=123&card_expiry=0121&cus
t_n ame=Testing&cust_address=My%20house%0AMy%20street%0AMy%20Town&cust_postcode=CB22%205LD&cu 
st_country=GB&cust_ip=123.45.67.89&cust_email=test@test.com&tran_ref=abc123&tran_amount=9.99&
tran_currency=GBP&tran_testmode=0&tran_type=sale&tran_class=ecom&acs_eci=5&acs_cavv=5dbc4a6a3
9b6730a360e42c3b 5f4&acs_xid=ef18 1c0031b5da142e2e8c49424c";";
$ch = curl_init($PaymentUrl); curl_setopt($ch, CURLOPT_POST,1);
curl_setopt($ch, CURLOPT_POSTFIELDS, $PostString); curl_setopt($ch, CURLOPT_FOLLOWLOCATION, 
1); curl_setopt($ch, CURLOPT_HEADER, 0);
curl_setopt($ch, CURLOPT_RETURNTRANSFER, 1);
$result = curl_exec($ch); curl_close($ch);
?>
```
The above example submits:

**auth\_id=**1234&**auth\_pass=**Password&**card\_token=**1000000000030419&**card\_cvv=**123&**card\_expiry=**0121&**cus t\_n ame=**Testing&**cust\_address=**My%20house%0AMy%20street%0AMy%20Town&**cust\_postcode=**CB22%205LD&**cu st\_country=**GB&**cust\_ip=**123.45.67.89&**cust\_email=**test@test.com&**tran\_ref=**abc123&**tran\_amount=**9.99& **tran\_currency=**GBP&**tran\_testmode=**0&**tran\_type=**sale&**tran\_class=**ecom&**acs\_eci=**5&**acs\_cavv=**5dbc4a6a3 9b6730a360e42c3b 5f4&**acs\_xid=**ef18 1c0031b5da142e2e8c49424c"**;**

#### <span id="page-5-0"></span>**Submitting an eWallet payment**

The Remote Auth API also supports the leading digital wallet providers:

- Apple Pay
- Google Pay
- Samsung Pay

To submit an eWallet payment you need to provide these parameters when submitting your payment:

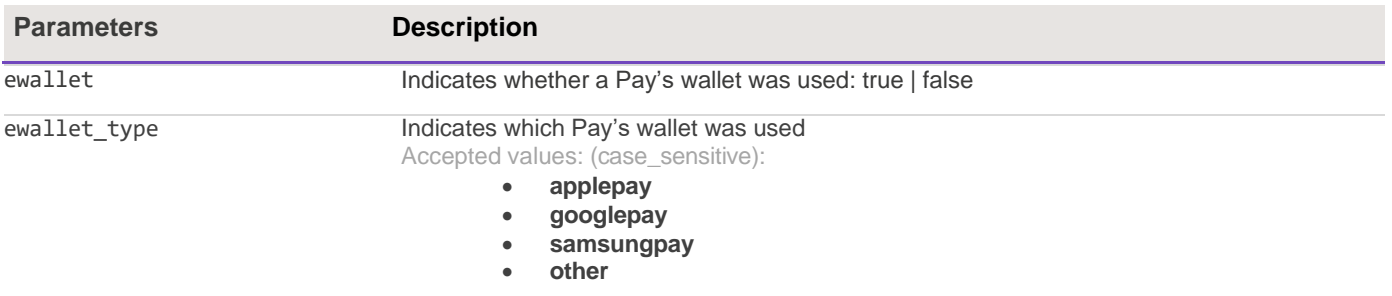

If these parameters are not provided the request will process as a card transaction.

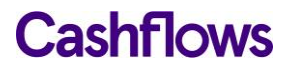

#### <span id="page-6-0"></span>**Void or refund a transaction**

To void or refund a transaction you can either use the administration system or send a request to the Remote Auth API. To make the request through the API you need to submit a HTTPS **POST** with the desired transaction details. The request must be UTF-8 encoded and submitted to:

- Test [https://secure-int.cashflows.com/gateway/remote\\_auth.](https://secure-int.cashflows.com/gateway/remote_auth)
- Live [https://secure.cashflows.com/gateway/remote\\_auth](https://secure.cashflows.com/gateway/remote_auth).

Voiding a transaction stops it from being settled. If a transaction has already been settled, you'll need to request a refund instead.

To submit a void or refund request you need to send a request with the trans\_type field set to either void or refund. You also need to provide the original transaction information, including the amount. To process a partial refund set the trans\_amount to less than the original transaction amount.

**Note –** You cannot refund more than the original transaction value and are unable to complete a partial refund on the same day that the transaction was made.

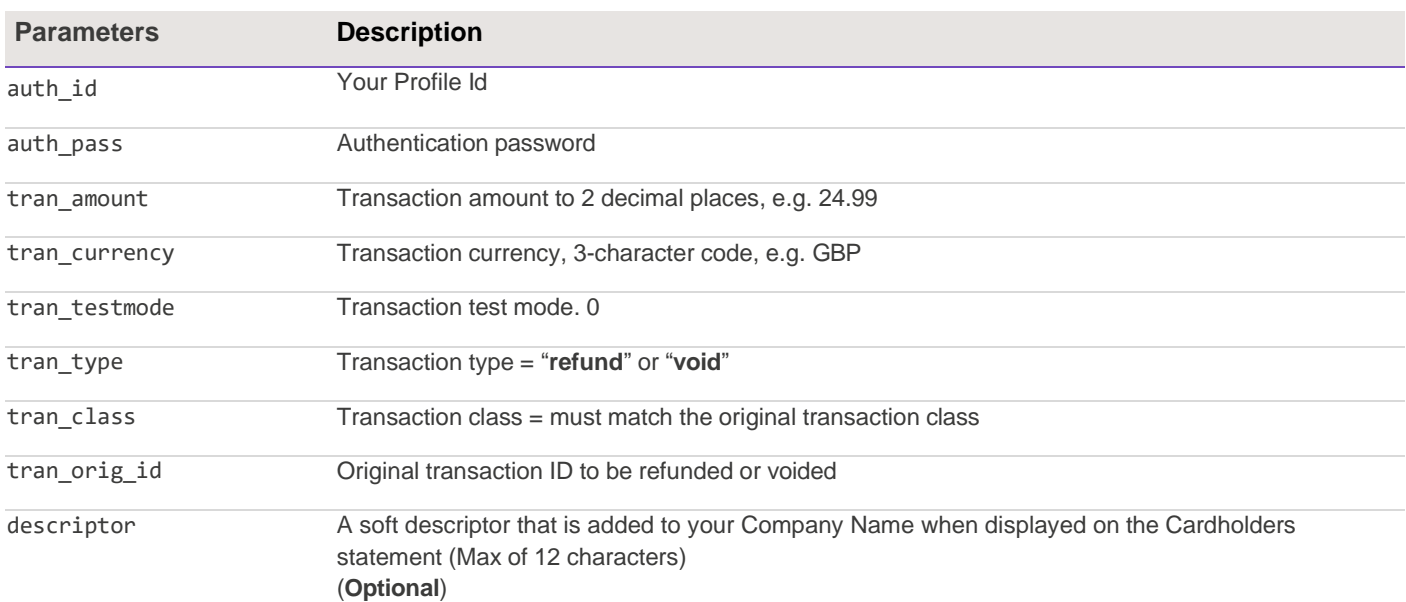

#### **Void and refund request parameters**

#### **Example void request**

Example of the **POST** string sent in the Void request to the Remote Auth API for administration:

**auth\_id=**1234&**auth\_pass=**Password&**tran\_amount=**9.99&**tran\_currency=**GBP&**tran\_testmode=**0&**tran\_type=**v oid&**tran\_class=**ecom&**tran\_orig\_id=**01S0001

#### **Example refund request**

Example of the **POST** string sent in the Refund request to the Remote Auth API for administration:

**auth\_id=**1234&**auth\_pass=**Password&**tran\_amount=**9.99&**tran\_currency=**GBP&**tran\_testmode=**0&**tran\_type=**r efund&**tran\_class=**ecom&**tran\_orig\_id=**01S0001

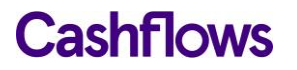

### <span id="page-7-0"></span>**Credit transfers**

If you have Credit Transfers enabled, you can use the Remote Auth API to make a credit transfer request. To request a credit transfer, submit a HTTPS **POST** with the amount that you wish to credit. The request must be UTF-8 encoded and submitted to:

- Test [https://secure-int.cashflows.com/gateway/remote\\_auth.](https://secure-int.cashflows.com/gateway/remote_auth)
- Live [https://secure.cashflows.com/gateway/remote\\_auth](https://secure.cashflows.com/gateway/remote_auth).

Credit transactions are only supported for these MCCs:

- 5262 Marketplaces
- 6010 Financial Institutions Manual Cash Disbursements
- 6011 Financial Institutions Automated Cash Disbursements
- 6012 Financial Institutions Merchandise, Services, and Debt Repayment
- 6300 Insurance Sales, Underwriting, and Premiums
- 6399 Insurance, Not Elsewhere Classified
- 7994 Game of skill
- 7995 Gambling
- 8999 Professional Services (Not Elsewhere Classified)

Contact your account manager to confirm if Credit Transfers have been enabled on your account.

To protect credit transfers whilst being transferred you **must** include a cryptographic hash digital signature.

The digital signature or 'message digest' must be created by your own server-side scripting using the SHA256 algorithm method and contain the following values:

**tran\_type:tran\_amount:tran\_currency:tran\_orig\_id:tran\_ref:[secret key]**

For Visa card Credit Transfers, where tran orig id is not supplied in the request, this parameter must be omitted from the hash string:

**tran\_type:tran\_amount:tran\_currency:tran\_ref:[secret key]**

Each section of data is separated using a ':' (colon) character, and data must be organised in the exact sequence shown.

The 'message digest' can then be included in your credit transfer request using the security\_hash parameter.

We compare the 'message digest' against our own 'message digest' created from the supplied credit. As only you and the Cashflows know the secret key element of the 'message digest', the credit transfer will only be processed if the two 'message digest' match.

**Warning -** At no time should the pre-set secret key be included in any FORM or web page that is held on your server.

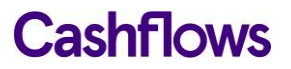

#### **Credit transfer request parameters**

To submit a credit transfer request, you need to send a request with the mandatory parameters. There are also additional, optional parameters you can include, see the [API Reference](#page-23-1) for more information.

The mandatory parameters are:

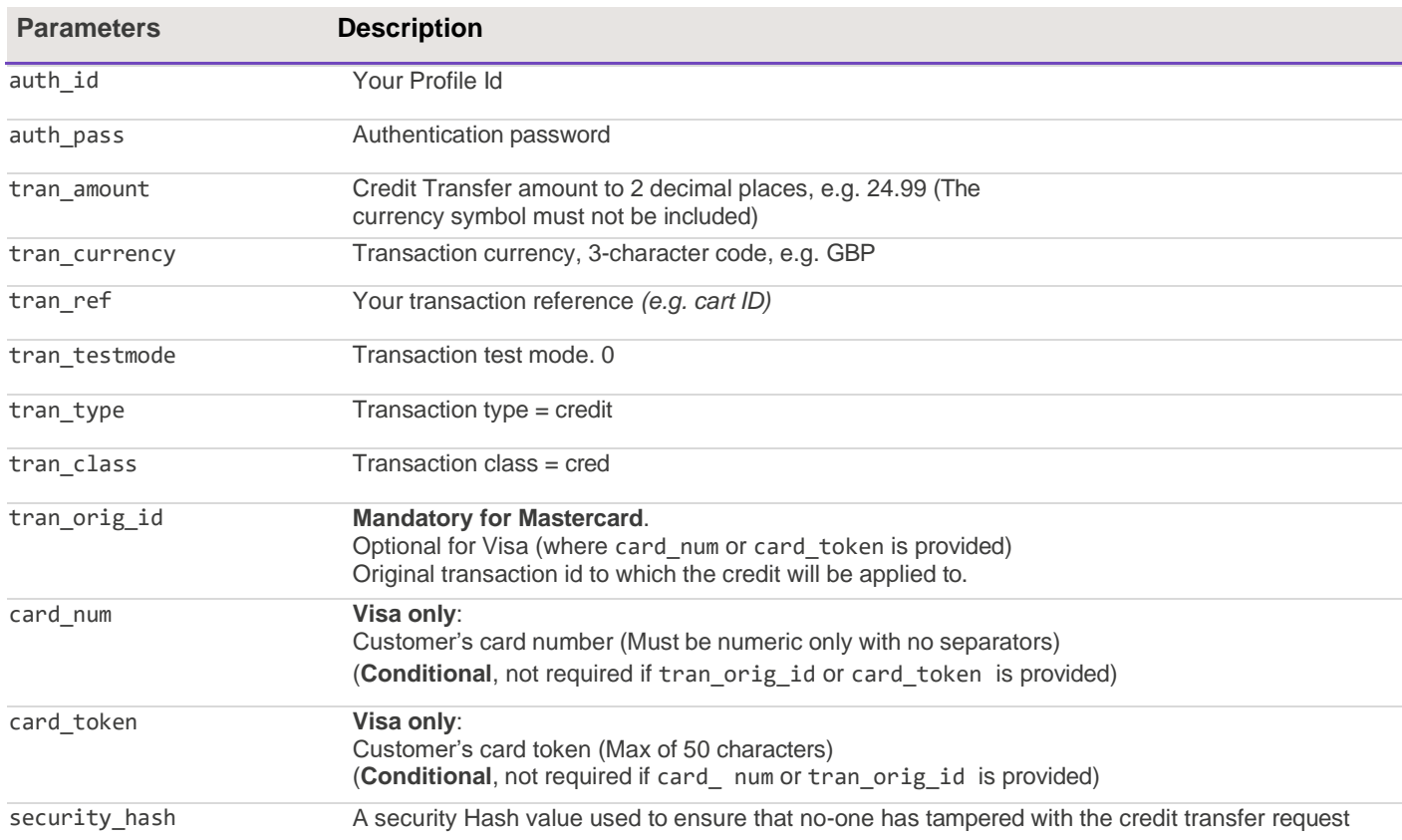

#### **Example credit transfer request**

Example of the **POST** string sent in the Credit Transfer request to the Remote Auth API for administration:

**auth\_id=**1234&**auth\_pass=**Password&**tran\_amount=**9.99&**tran\_currency=**GBP&**tran\_testmode=**0&**tran\_type=**c redit&**tran\_class=**cred&**tran\_orig\_id=**01S0001234&**security\_hash=**e5446ea59340d867af9fed6ba92f267e17 d0119c7d972d7d84c0ab31ee4b1708

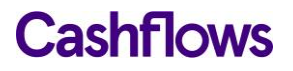

### <span id="page-9-0"></span>**Release a transaction**

Before the funds of a transaction are requested from the bank it is possible on the date of the transaction to place them **On Hold** for up to 7 days.

To release transactions that have been placed on hold you need to send a MIME multipart **POST** request to the Remote Auth API. The request must be UTF-8 encoded and submitted to:

- Test [https://secure-int.cashflows.com/gateway/remote\\_auth.](https://secure-int.cashflows.com/gateway/remote_auth)
- Live [https://secure.cashflows.com/gateway/remote\\_auth](https://secure.cashflows.com/gateway/remote_auth).

**Warning -** If the transaction is not released within the 7 days, it will expire and will need to be authorised again.

The **POST** request contains two parts, the first includes instructions to the system for your batch request, and the second includes the attachment with transaction references that you want releasing from hold.

These are the parameters used in the first part of a batch release request to the Remote Auth API:

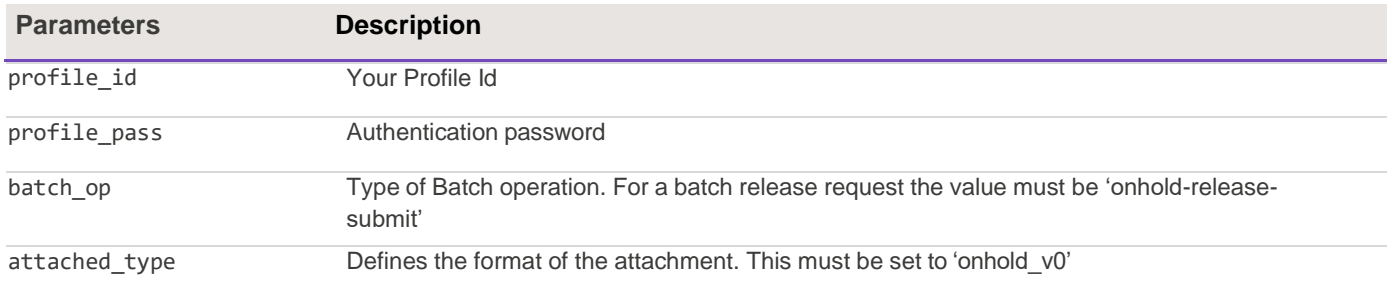

The second part of the **POST** header contains the batch file containing all the transaction references that you wish to release. The batch file must be in either a .csv or .txt format as specified in the request's Content-Disposition filename.

#### **Example batch release request**

Example of the **POST** header sent in the batch release request to the Remote Auth API for administration:

```
POST/gateway/remote_batch HTTP/1.0
Content-Type: multipart/x-vcg-remote-api; boundary=_partBoundary_ Content-Length: 323
```
The following part of the **POST** contains the instructions of the batch release request:

```
Content-Type: application/x-www-form-urlencoded
profile_id=73&profile_pass=password1234&attached_type=onhold_v0&batch_op=onhold-release-
submit
```
The last part of the **POST** contains the details of the attachment that includes the transaction reference that you wish to release:

```
Content-Type: text/csv
Content-Disposition: attachment; filename="releaseRefs.csv" 01S00001724 01S00001725
01S00001726
```
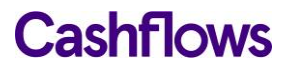

#### **Batch release response**

After you have sent a batch release request, the response will contain one of following results:

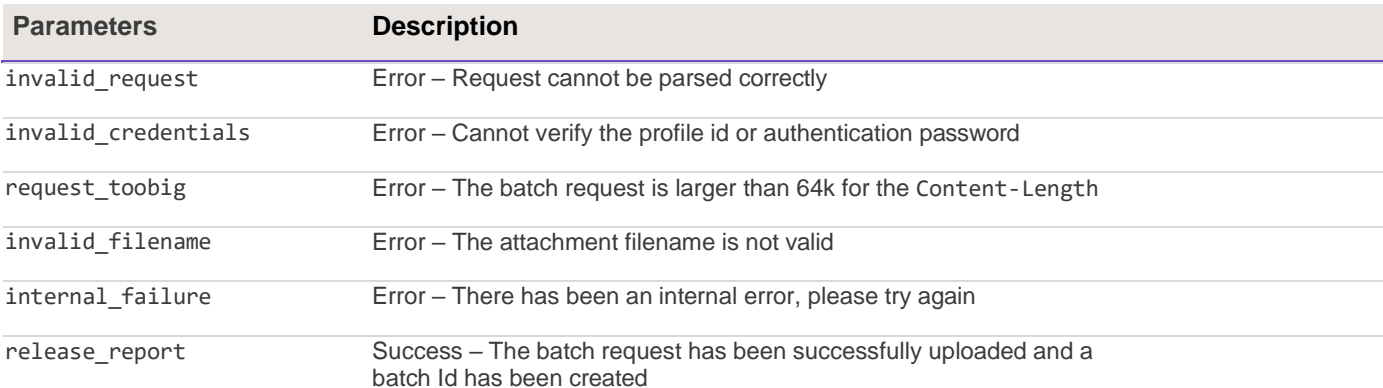

#### **Example batch release request responses**

Example of an invalid request response:

**Content-Type:** application/x-www-form-urlencoded result=invalid\_request

Example of a response for a successful batch release request:

**Content-Type:** application/x-www-form-urlencoded **result=**release\_report&batch\_id=26&**batch\_status=**pending

When a batch release request has been successfully uploaded the response will display a batch id number enabling you to query the status of the batch after the initial request.

#### **Batch release query request**

After uploading your batch release file, the system takes around 5 minutes to complete the release of the transactions, depending on file size. You can periodically poll the service using a batch release **POST** query request to query the status of a request.

To submit a batch release query request, **POST** parameters to the Remote Auth API:

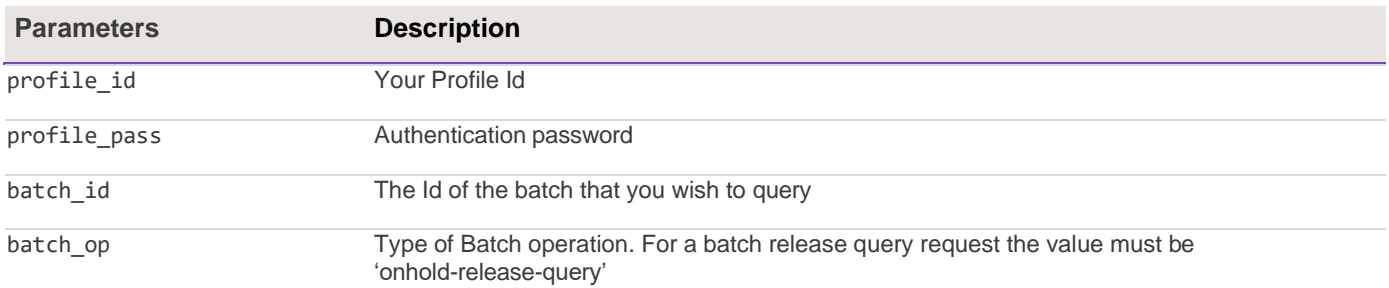

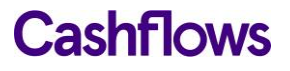

#### **Example batch release query request**

Example of the **POST** header sent in the batch release query request to the Remote Auth API:

```
POST /admin/remote_batch HTTP/1.0
Content-Type: multipart/x-vcg-remote-api; boundary=_partBoundary_ Content-Length: 172
--_partBoundary_
Content-Type: application/x-www-form-urlencoded 
profile_id=73&profile_pass=password1234&batch_id=26&batch_op=onhold-release-query
--_partBoundary_--
```
#### **Batch release query response**

After you have sent a batch release query, the response will contain one of following results:

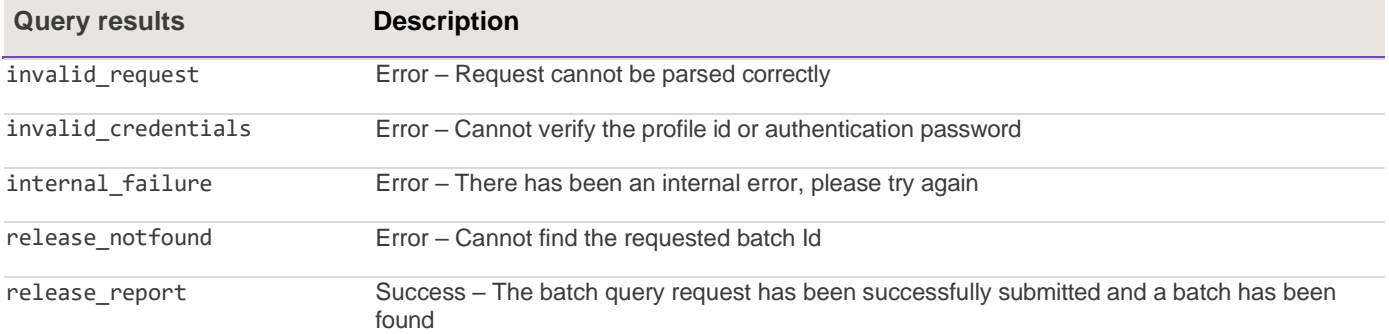

If the query was successfully submitted (i.e., result=release report) the response will return a batch id and batch\_status of either pending, processing or complete. If the status of the batch is 'complete', the following additional information and an attachment providing status of each of the transactions will be included in the multipart response:

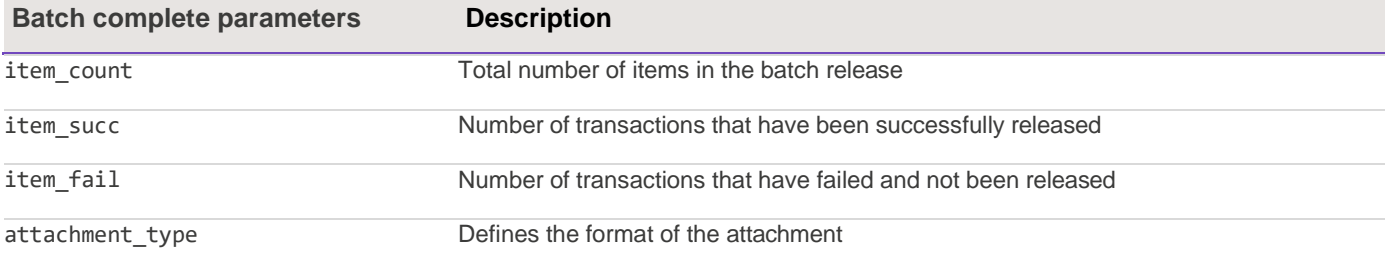

In the attachment part of the multipart response each transaction will contain one of the following results:

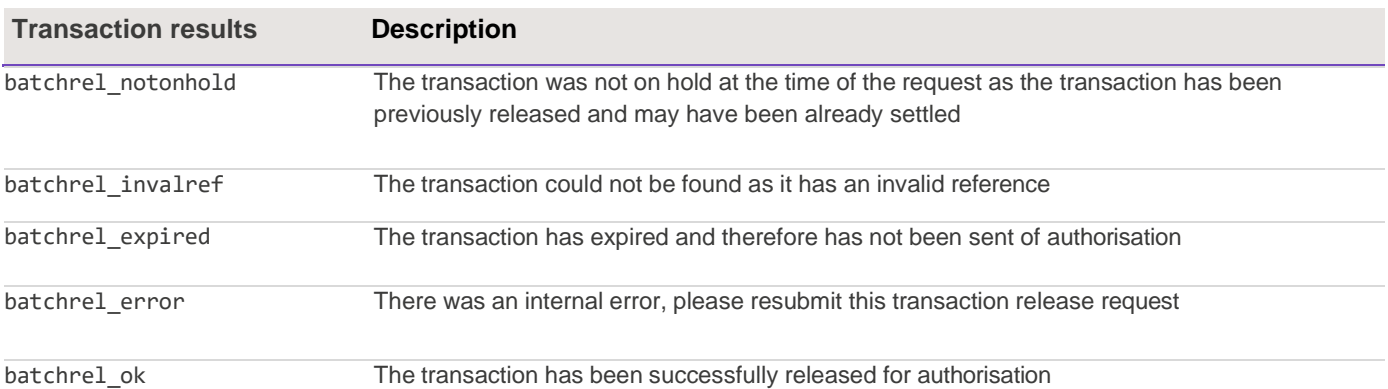

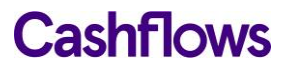

Example of the multipart response you receive for a successful batch release query request. The first part of the response shows the details of the successfully query:

```
--remote batch-4C4106B0
Content-Type: application/x-www-form-urlencoded 
result=release_report&batch_id=26&batch_status=complete&item_count=4&item_succ=4&item_fail=0
&attached_type=onhold_v0
```
The final part of the multipart response shows the results of each of the transactions that were requested to be released:

```
--remote_batch-4C4106B0 
Content-Type: text/csv 01S00001724,batchrel_expired 01S00001725,batchrel_ok 
01S00001726,batchrel_ok
--remote_batch-4C4106B0-
```
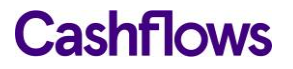

#### <span id="page-13-0"></span>**Recurring/continuous payments**

You can submit a recurring payment using an approach called continuous authority. When sending a continuous (recurring) payment request you must include an Account Verification ID to enable us to use the initially stored card details.

#### <span id="page-13-1"></span>**Account Verification ID**

To submit a recurring payment, you need to first get an initial account verification of a customer's card details, including the CVV. The request is then checked, and if successful, authorised. The card details are then securely held in our PCI approved systems and a request response sent to you with an Account Verification ID.

#### **Account verification request parameters**

To submit an account verification request you need to send a request with the mandatory parameters. There are also additional, optional parameters you can include, see the [API Reference](#page-26-0) for more information.

The mandatory parameters are:

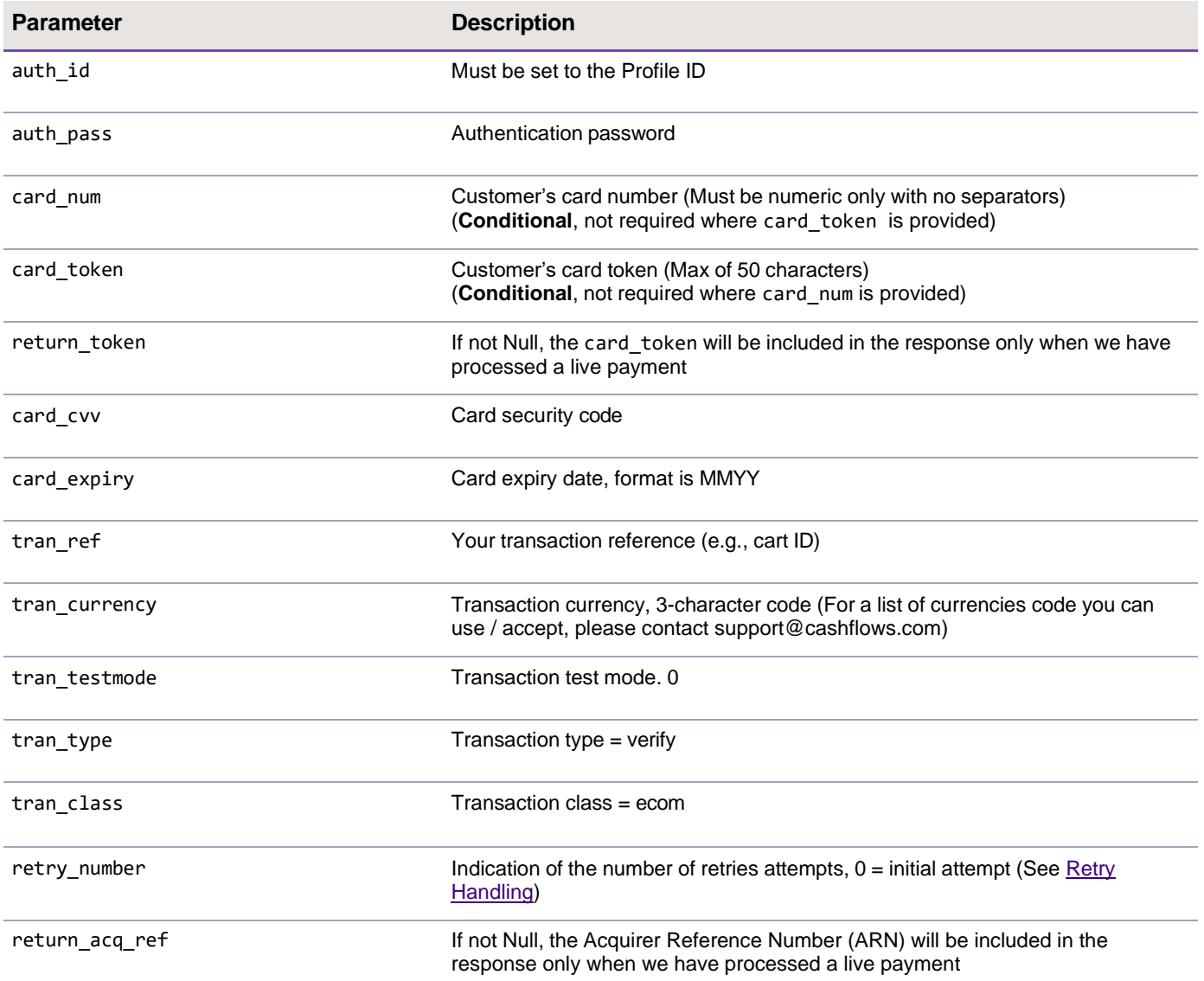

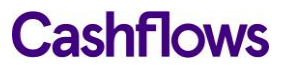

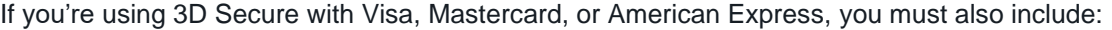

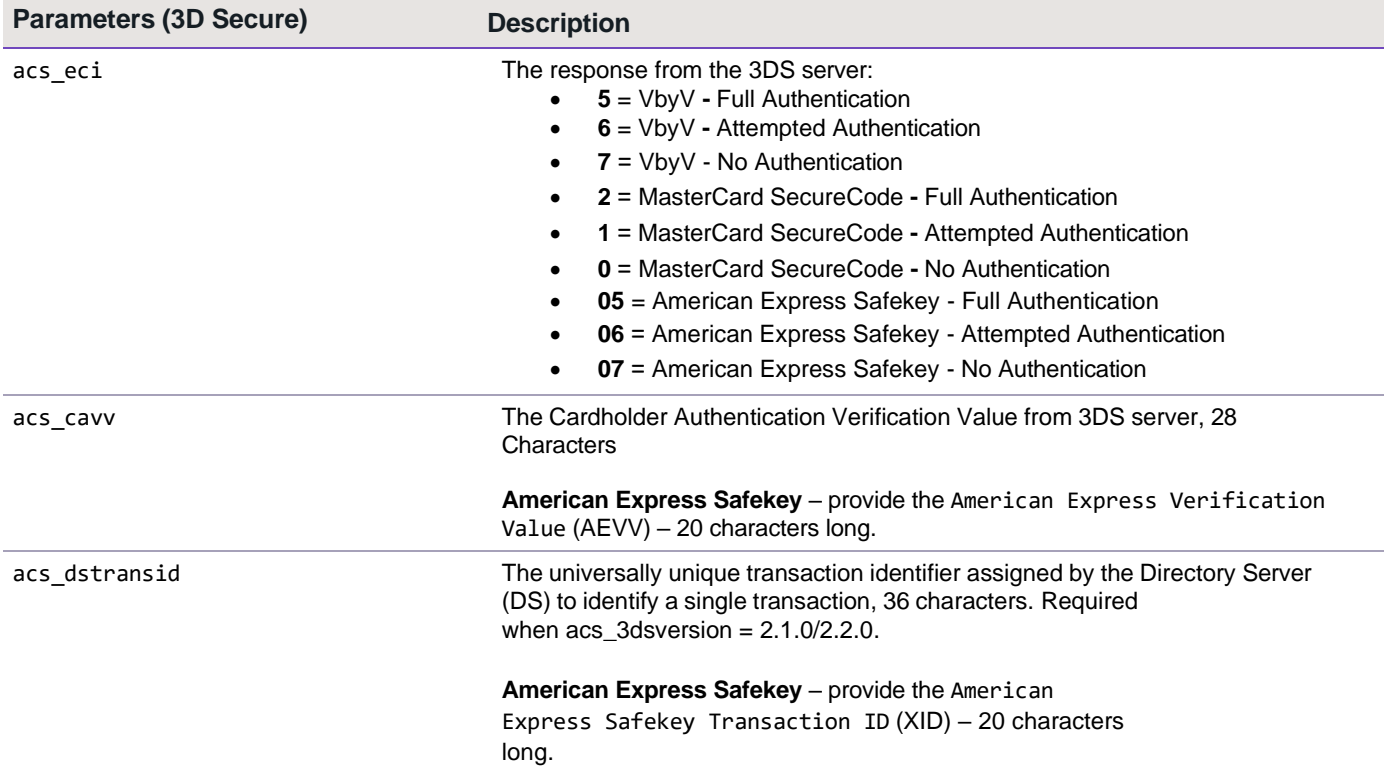

If your MCC is 6012, 6051, or 7299 (financial institutions) you must also include:

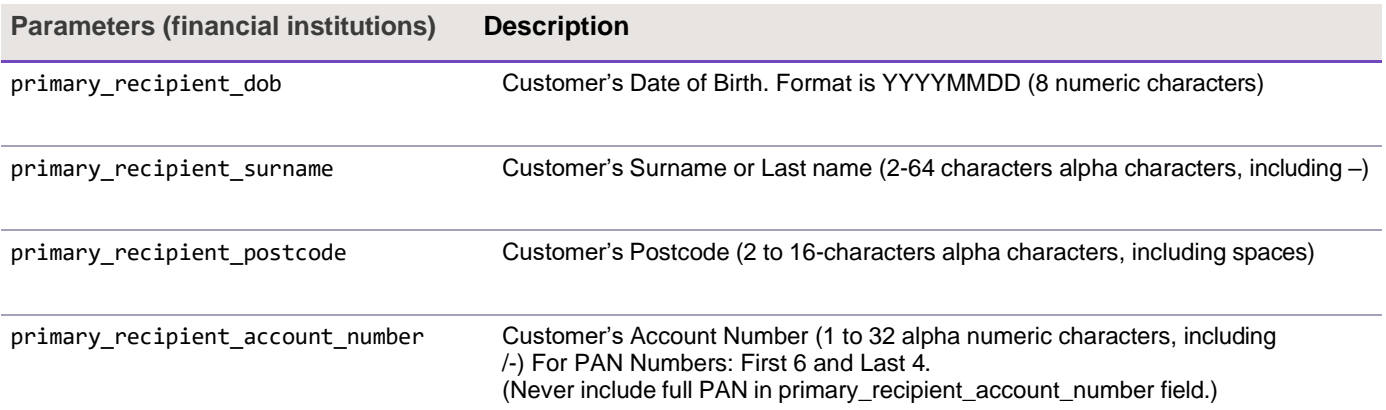

#### **Example account verification request (with card number)**

Example of the **POST** string sent in the account verification request to the API for authorisation:

**auth\_id=**1234&**auth\_pass=**Password&**card\_num=**4000000000000002&**card\_cvv=**123&**card\_expiry=**0121&**cust \_name=**Testing&**cust\_address=**My%20house%0AMy%20street%0AMy%20Town&**cust\_postcode=**CB22%205LD&**cus t\_country=**GB&**cust\_ip=**123.45.67.89&**cust\_email=**test@test.com&**tran\_ref=**abc123&**tran\_currency=**GBP &**tran\_testmode=**0&**tran\_type=**verify&**tran\_class=**ecom

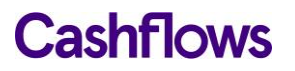

#### **Example account verification request (with card token)**

Example of the **POST** string sent in the account verification request to the API for authorisation:

**auth\_id=**1234&**auth\_pass=**Password&**card\_token=**1000000000030419&**card\_cvv=**123&**card\_expiry=**0121&**cu st\_name=**Testing&**cust\_address=**My%20house%0AMy%20street%0AMy%20Town&**cust\_postcode=**CB22%205LD&**c ust\_country=**GB&**cust\_ip=**123.45.67.89&**cust\_email=**test@test.com&**tran\_ref=**abc123&**tran\_currency=**G BP&**tran\_testmode=**0&**tran\_type=**verify&**tran\_class=**ecom

**Note -** An Account Verification request checks if the account is valid, it will not perform a check for available funds on the account and is not an authorisation of a sale.

#### **Example account verification response**

Example of the account verification response sent to you after submitting an account verification request:

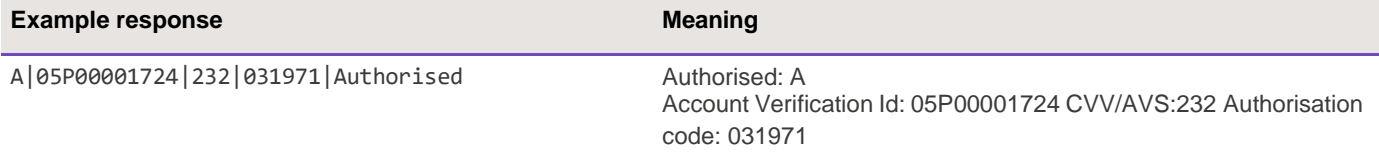

This includes the Account Verification ID denoted with a 05P prefix and the CVV/AVS check response. A continuous authorised payment request can only be performed where the CVV comparison check has been returned as a **MATCH** (i.e. the first check value must be a 2), irrespective of the authorisation status of the Account Verification.

#### <span id="page-15-0"></span>**Setting up a recurring/continuous payment**

When sending a continuous (recurring) payment request you must always include the Account [Verification](#page-13-1) ID to enable us to use the initially stored card details to send the payment for authorisation.

#### **Recurring/continuous payment request parameters**

To send a recurring payment request you must **exclude** the card\_num (or card\_token), card\_expiry, and card\_cvv parameters, and *include* the tran orig id which has the value of initial verification or sale Id. The following table lists the continuous payment request parameters that must be passed to the API. There are also additional, optional parameters you can include, see the [API Reference](#page-28-0) for more information.

#### The mandatory parameters are:

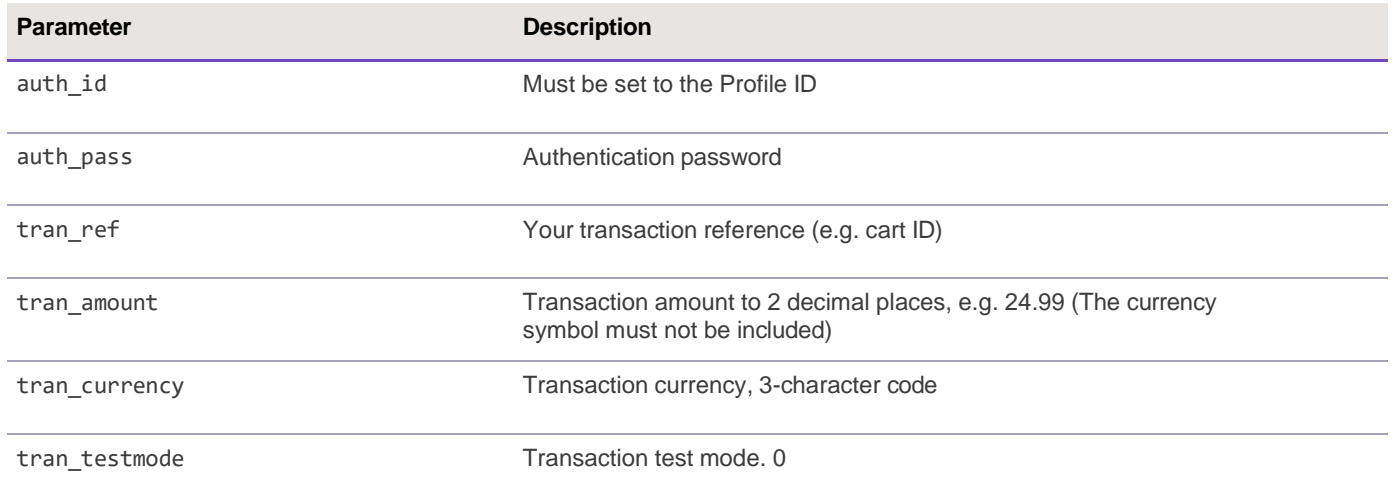

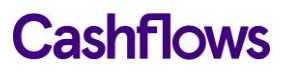

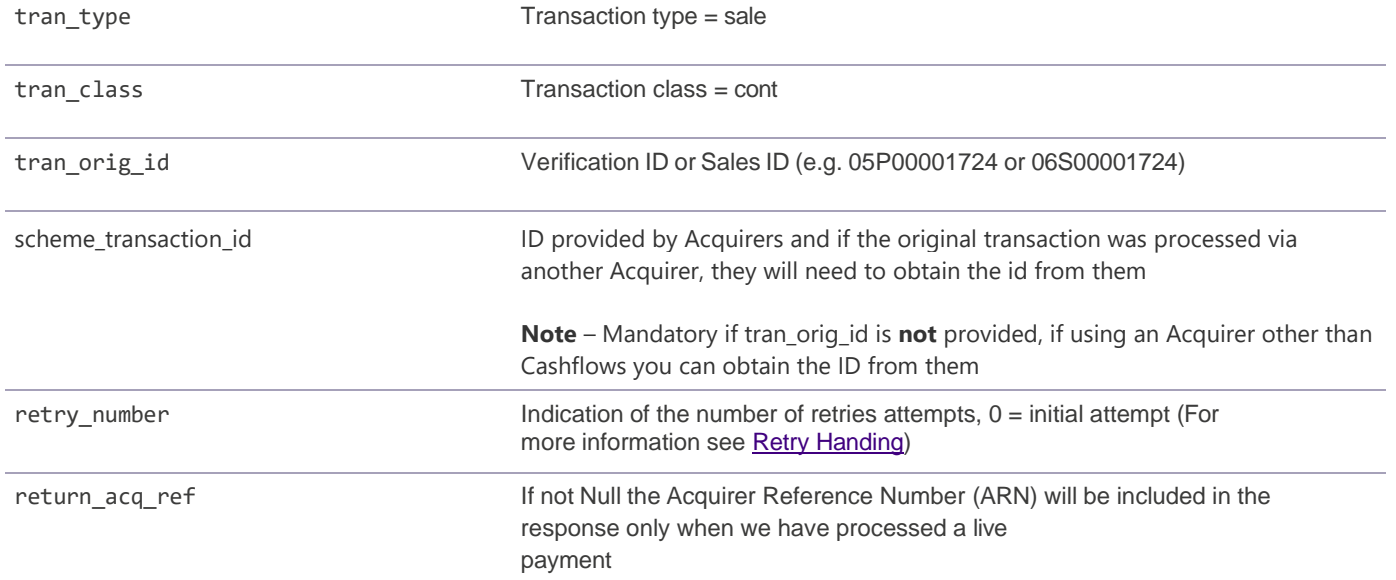

If your MCC is 6012, 6051, or 7299 (financial institutions) you must also include:

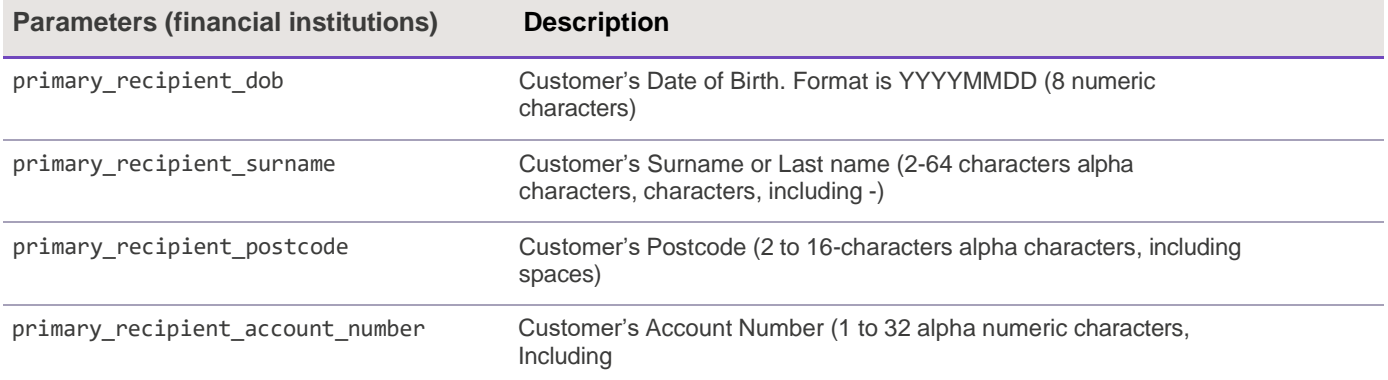

#### **Example continuous payment request**

Example of the **POST** string sent in the continuous payment request to the Remote Auth API for authorisation:

**auth\_id=**1234&**auth\_pass=**Password&**cust\_name=**Testing&**cust\_address=**My%20house%0AMy%20street %0AMy%20Town&**cust\_postcode=**CB22%205LD&**cust\_country=**GB&**cust\_ip=**123.45.67.89&**cust\_email=**test@t est.com&**tran\_ref=**abc123&**tran\_amount=**9.99&**tran\_currency=**GBP&**tran\_testmode=**0&**tran\_type=**sale&**tr an\_class=**cont&**tran\_orig\_id=**05P00001724

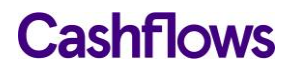

### <span id="page-17-0"></span> $\bigcirc$ **Authorisation response code**

The response consists of:

- Authorisation status code
- Transaction ID
- CVV/AVS result
- Authorisation code
- Authorisation message
- Acquirer Reference Number (ARN)

These fields are separated using the vertical bar character. An authorisation status of 'A' indicates that the transaction was authorised, anything else indicates that it was not.

<span id="page-17-1"></span>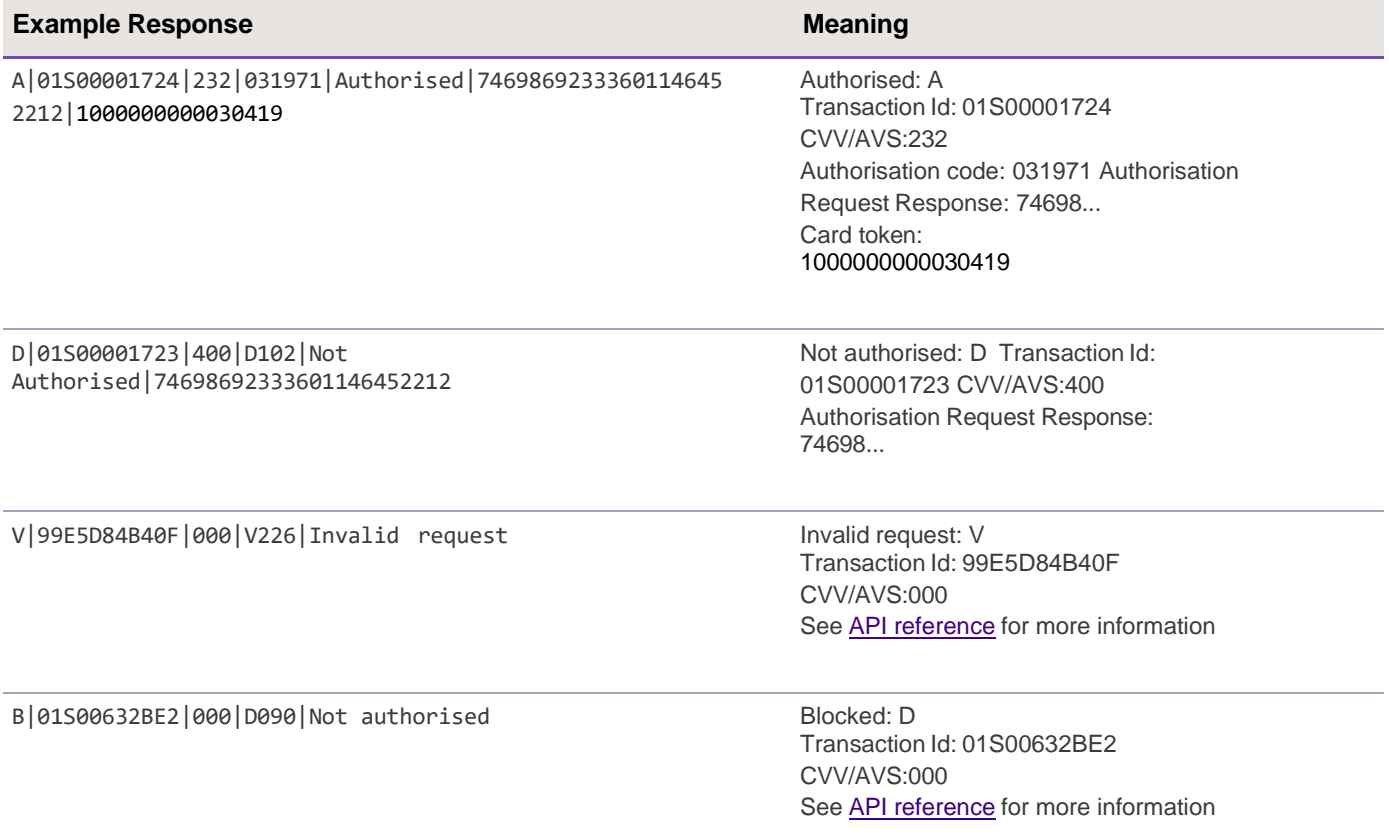

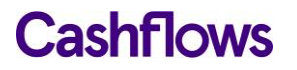

#### **CVV/AVS check values**

The CVV/AVS result is a 3-digit value, each digit representing a different check. The first value is the CVV check, the second is the address and the third is the postcode. The possible values for each digit are as follows:

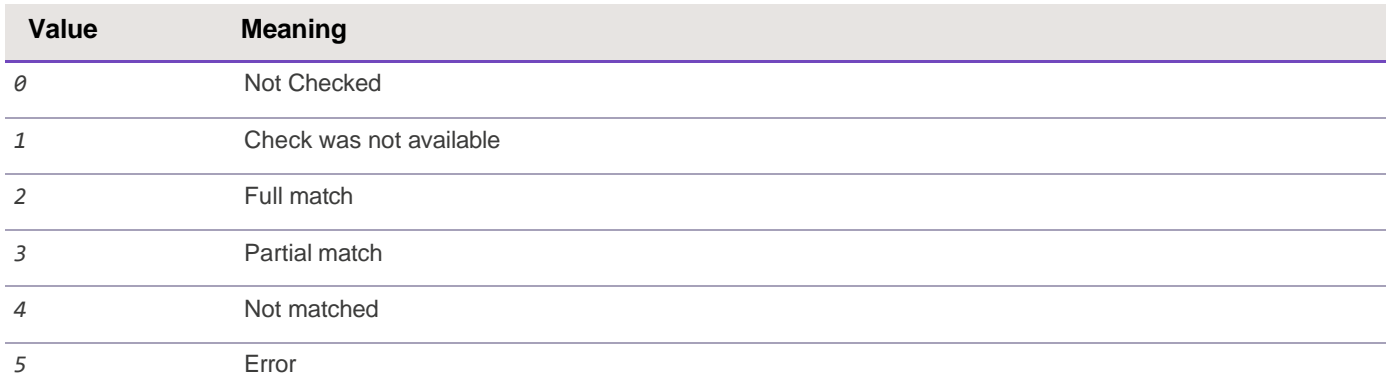

A partial match is only possible for the address or postcode data, not for CVV check. Not all acquirers or issuers support all checks, in which case the results will be either 0 or 1.

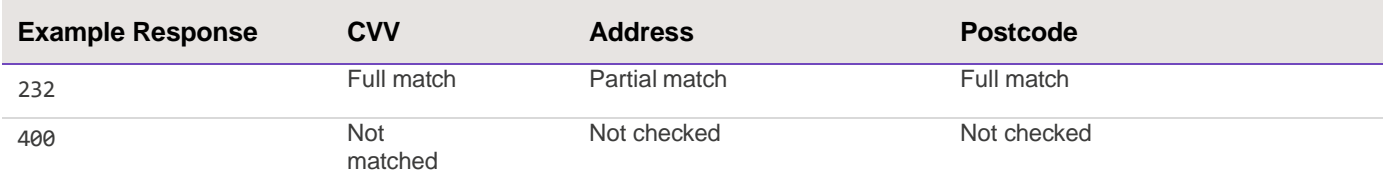

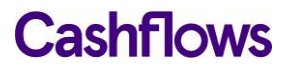

## <span id="page-19-0"></span>**Retry handling**

If there are any network, timing, or connection issues our system will return a response code informing you of the issue.

If you receive any of the following response codes, you should retry your authorisation request as the retry will return a different response to the original request:

- S201: API to gateway connect fail
- S203: API layer timeout
- V249: Duplicate transaction still processing

If the system was unable to send the request of authorisation you will be returned the following response codes:

• S001 or S101: Connection failure

In this case you can resubmit authorisation request without risk of double authorisation.

If the system cannot determine whether an attempted authorisation was successful or not, the system will return the following response codes:

- S003 or S103: Response Timeout
- S002 or S102: Invalid response

For the full list of response codes, see [API reference.](#page-29-0)

#### <span id="page-19-1"></span>**Sending a retry request**

To submit a retry request, enter a value greater than zero into the retry\_number parameter and resubmit the authorisation request.

Note – For this functionality to work correctly, all transactions must have a unique tran\_ref and must be submitted within 5 minutes of the initial authorisation request.

When our system receives a retry request, you will be presented with one of these results:

- If the retry request is a duplicate request of a finished transaction, then the original transaction response is returned.
- If original transaction is still being processed, you will receive the V249 response code.
- If our system has no record of a previous duplicate transaction request, then the transaction is processed, and the results returned.

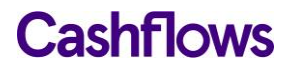

## <span id="page-20-0"></span>**Test your integration**

 $\bigcirc$ 

You can test your Remote Auth integration by setting your **POST** request to the Integration environment [\(https://secure-int.cashflows.com/gateway/remote\\_auth\)](https://secure-int.cashflows.com/gateway/remote_auth) and using test cards details:

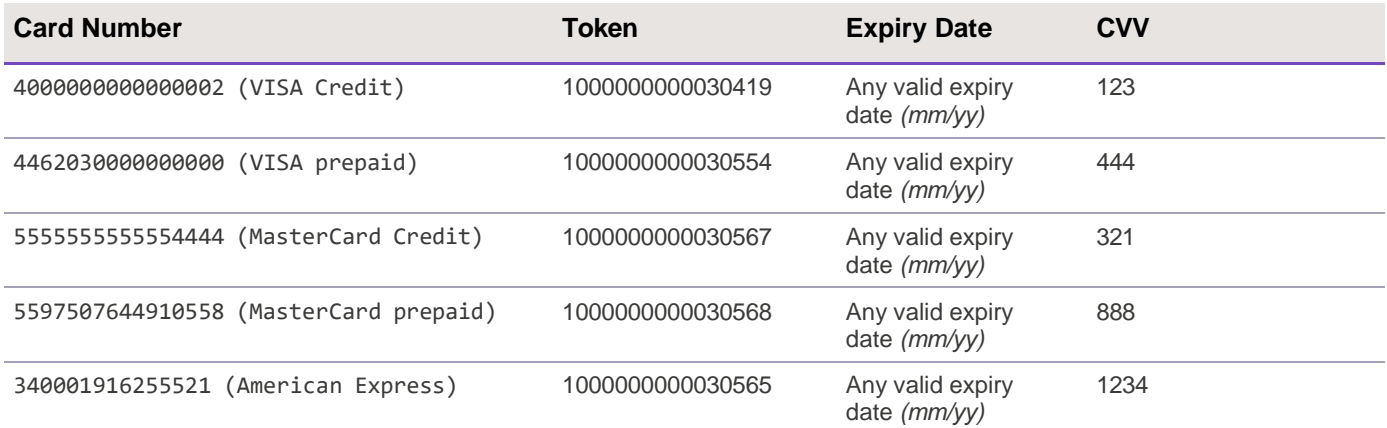

**Warning –** Test card numbers will only work in the Integration environment, if used in Production environment an error will be returned.

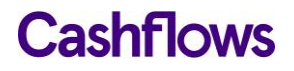

 $\bigcirc$ 

## <span id="page-21-0"></span>**API Reference**

To make a request to the Remote Auth API you need to submit a UTF-8 encoded HTTPS **POST** to:

- Test [https://secure-int.cashflows.com/gateway/remote\\_auth.](https://secure-int.cashflows.com/gateway/remote_auth)
- <span id="page-21-1"></span>• Live - [https://secure.cashflows.com/gateway/remote\\_auth](https://secure.cashflows.com/gateway/remote_auth).

#### **Payment request parameters**

Parameters for making payments:

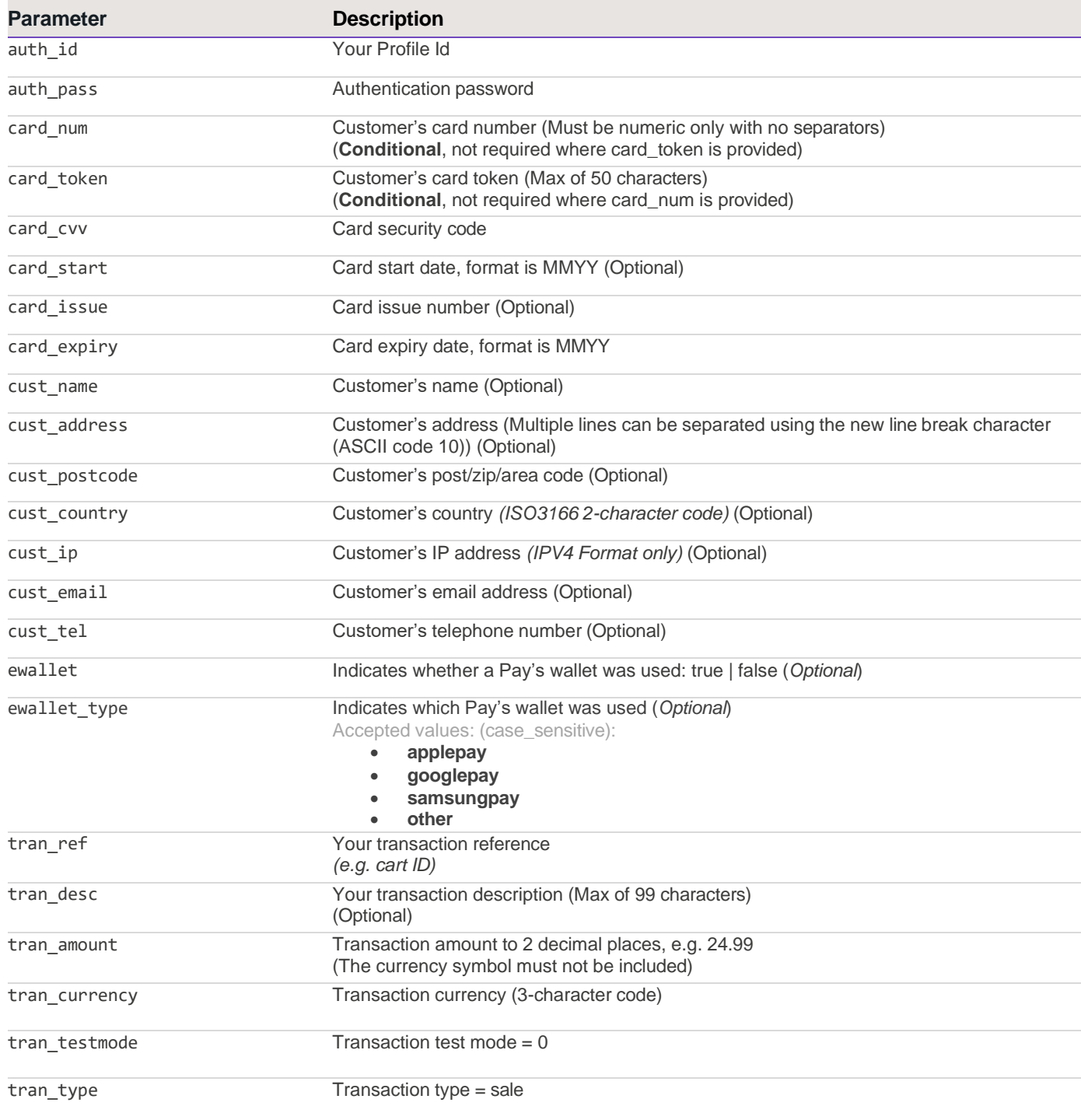

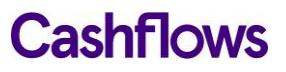

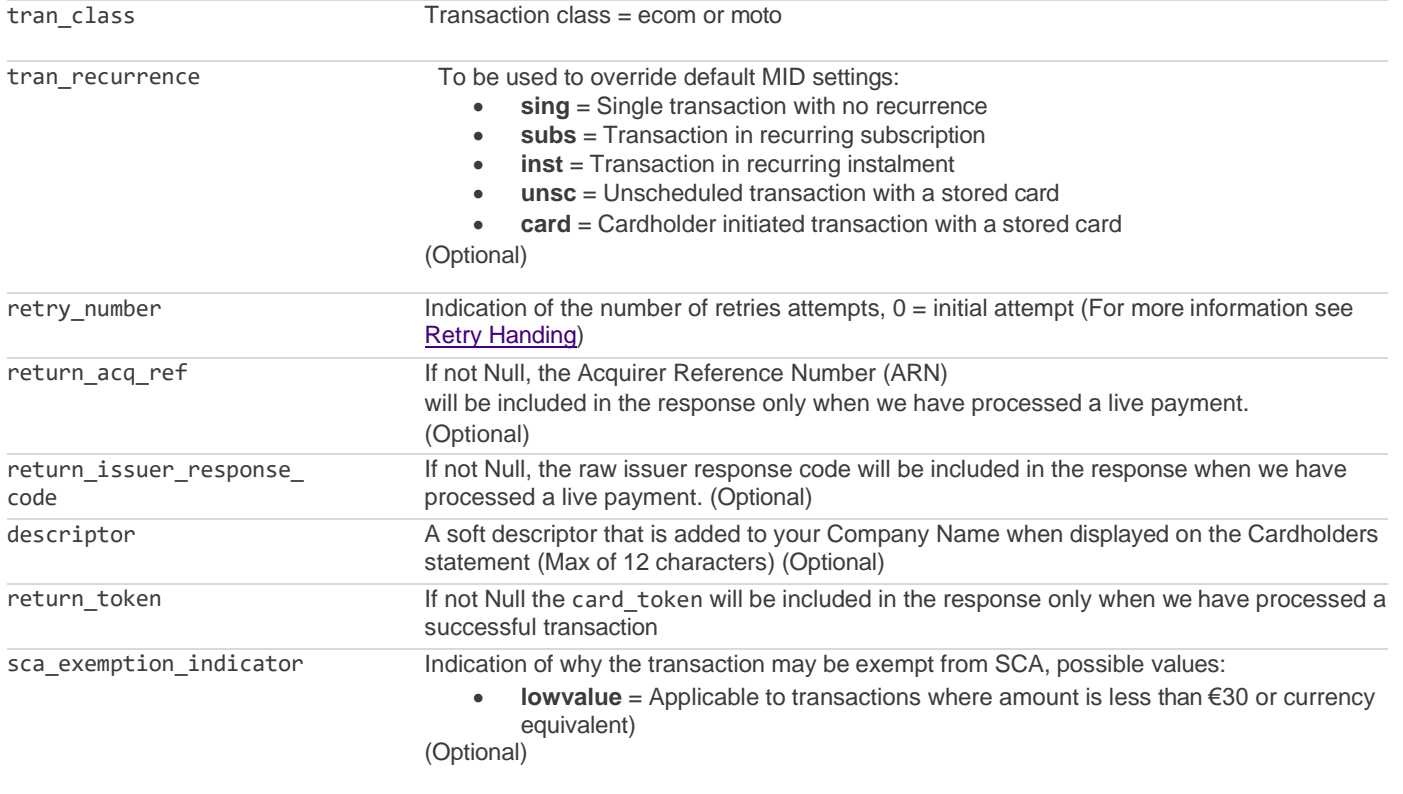

If you're using 3D Secure with Visa, Mastercard, or American Express, you must also include:

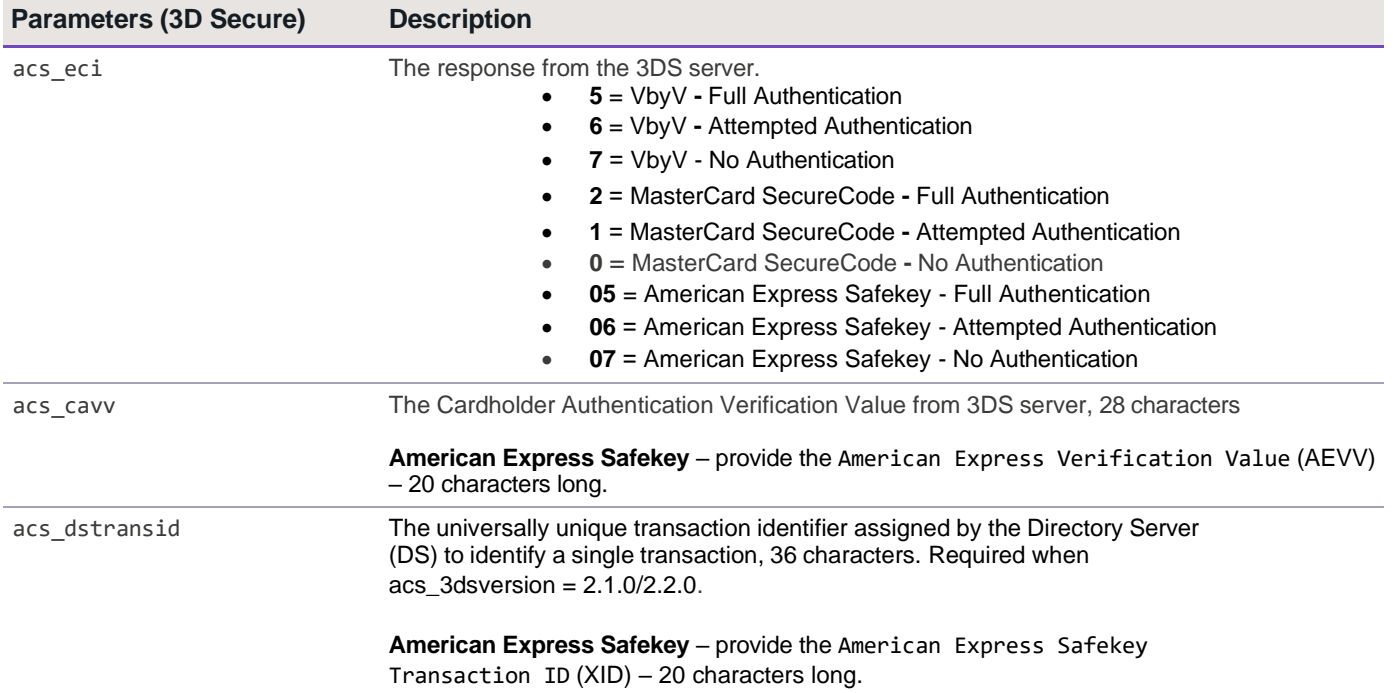

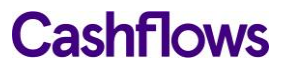

#### If your MCC is 6012, 6051, or 7299 (financial institutions) you must also include:

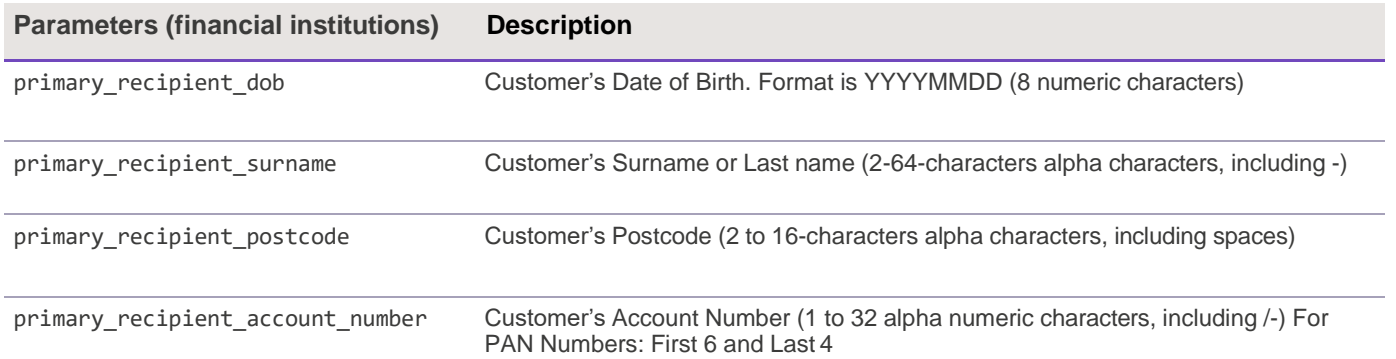

#### <span id="page-23-0"></span>**Void and refund request parameters**

Parameters for voiding and refunding payments:

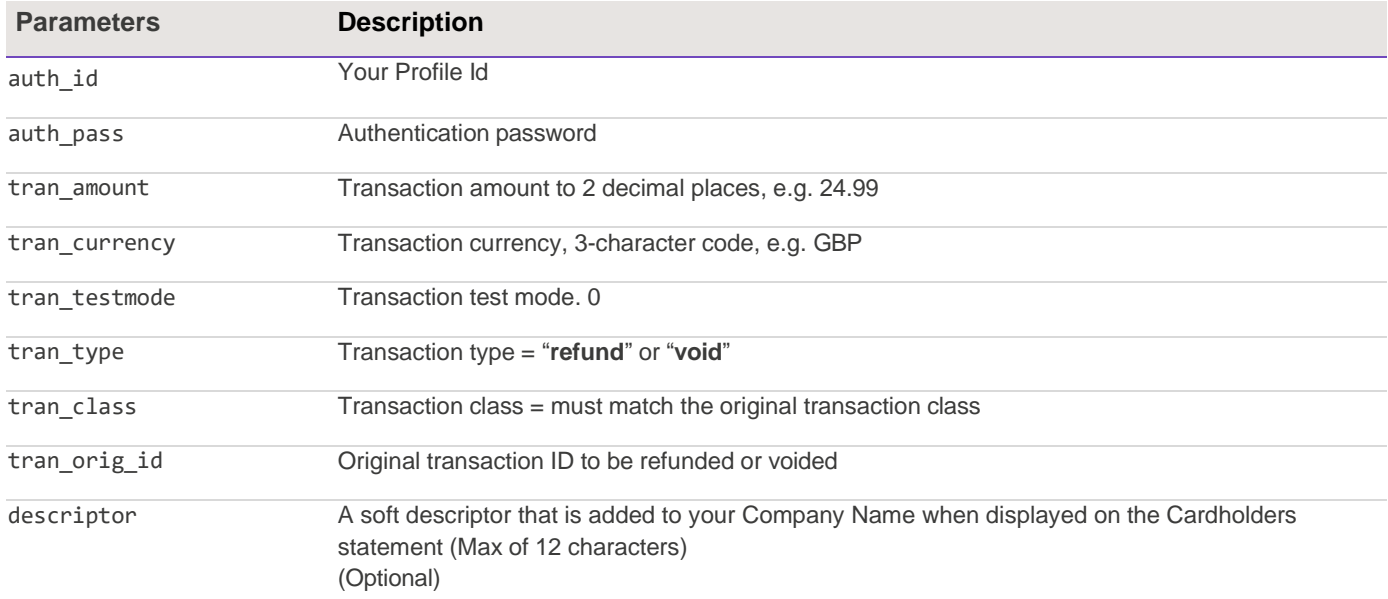

#### <span id="page-23-1"></span>**Credit transfer request parameters**

Parameters for requesting credit transfers:

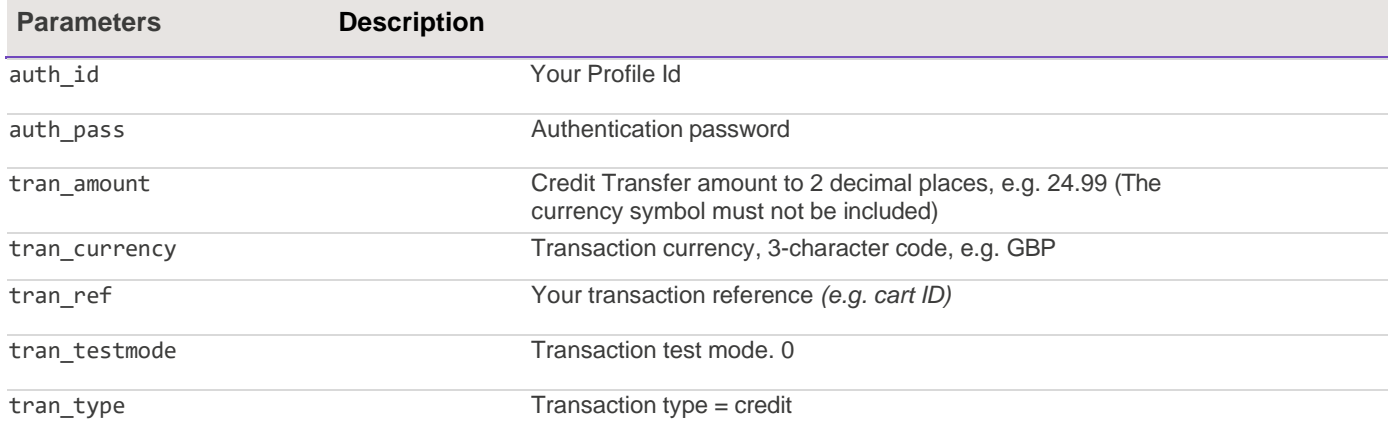

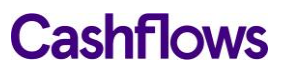

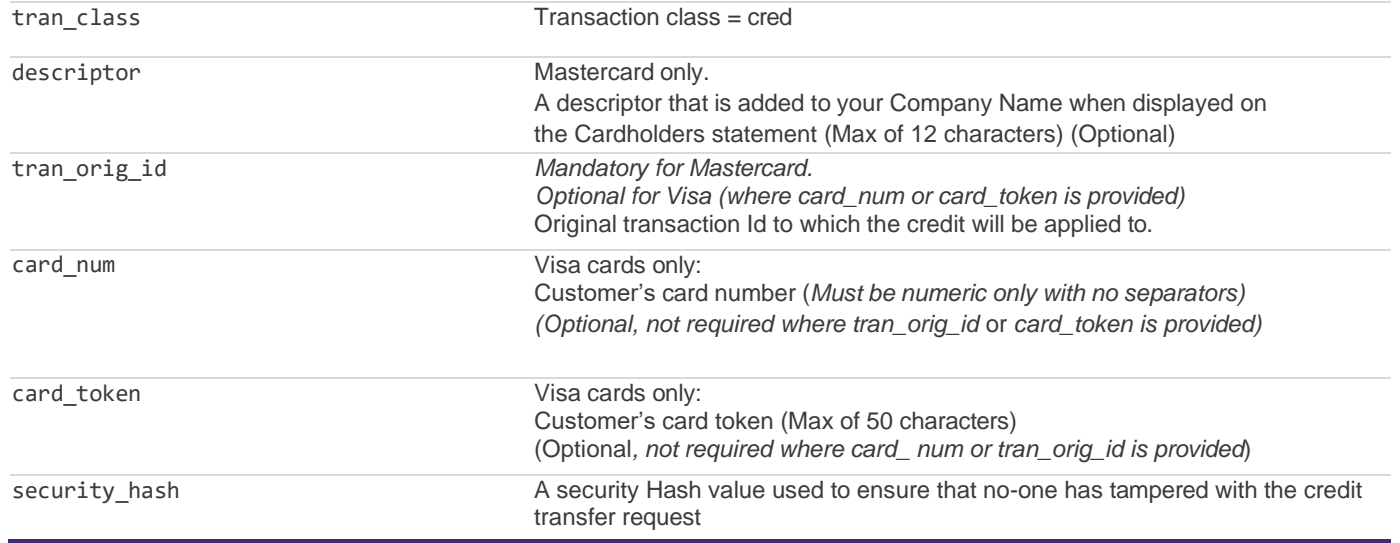

#### <span id="page-24-0"></span>**Batch release parameters**

Parameters for requesting batch release:

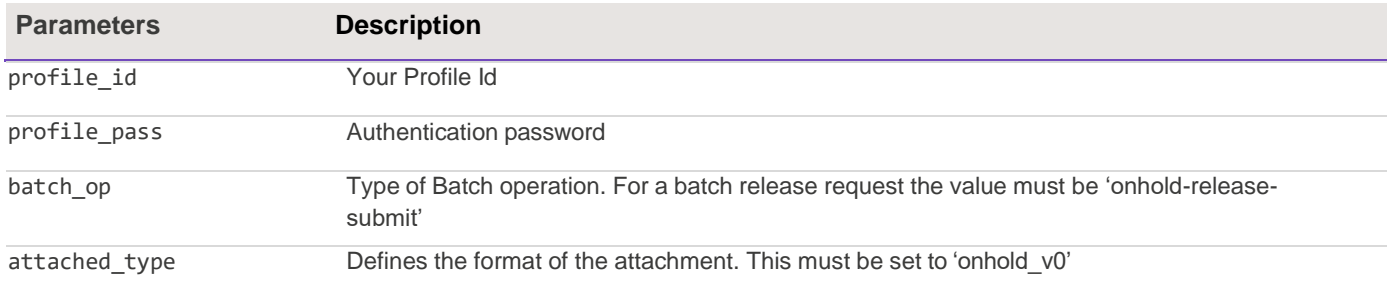

#### **Batch release response**

Response to batch release request:

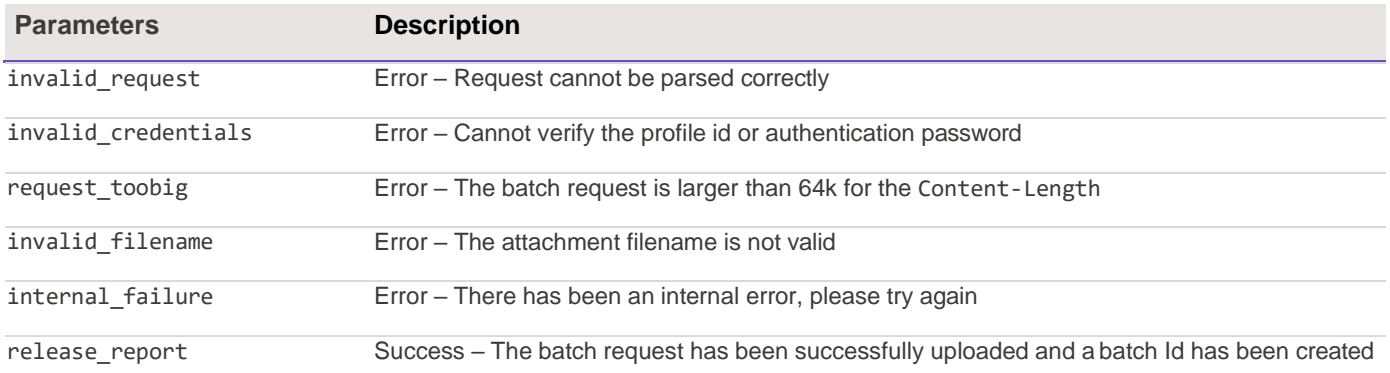

#### **Batch release query request**

Parameters for querying batch release requests:

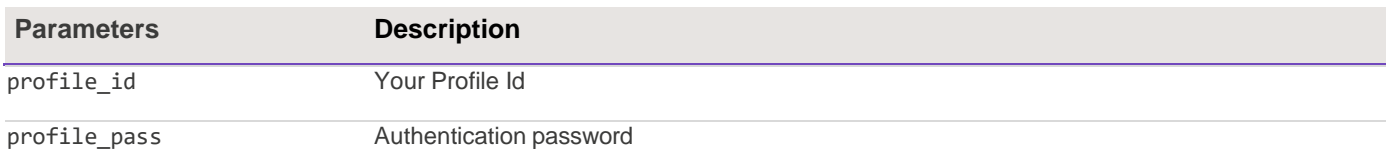

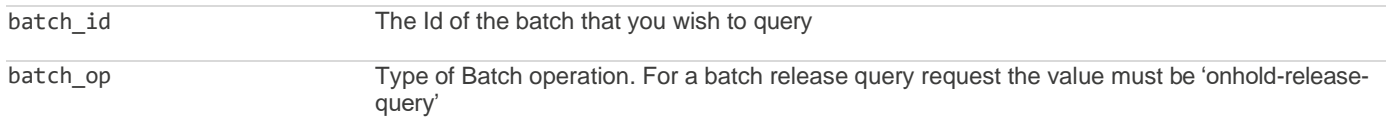

#### **Batch release query response**

Response to batch release query request:

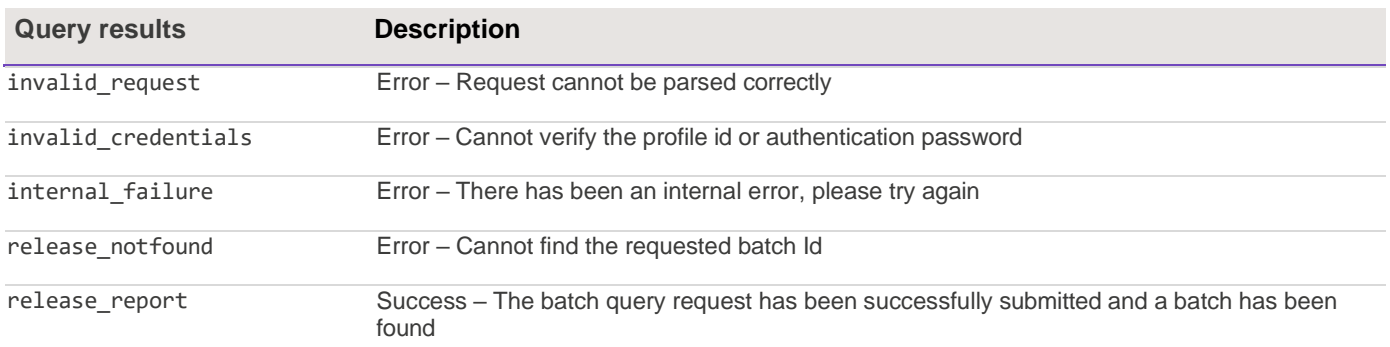

If the query was successfully submitted, the response will return a batch\_id and batch\_status of either pending, processing or complete. If the status of the batch is 'complete', the following additional information and an attachment providing status of each of the transactions will be included in the multipart response:

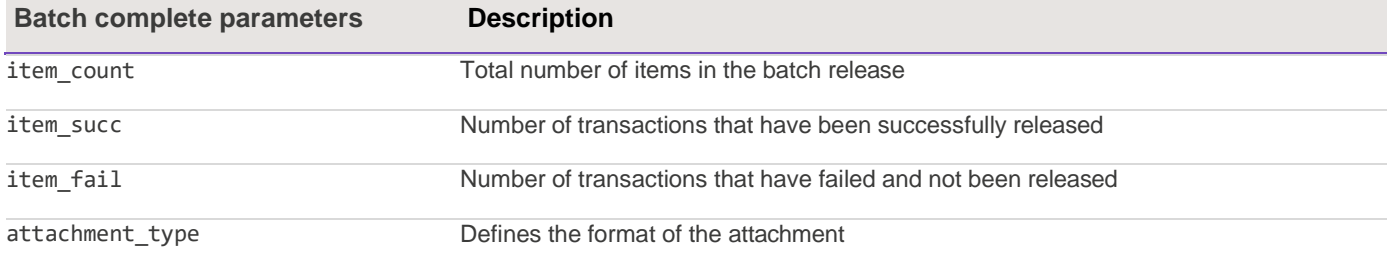

In the attachment part of the multipart response each transaction will contain one of the following results:

<span id="page-25-0"></span>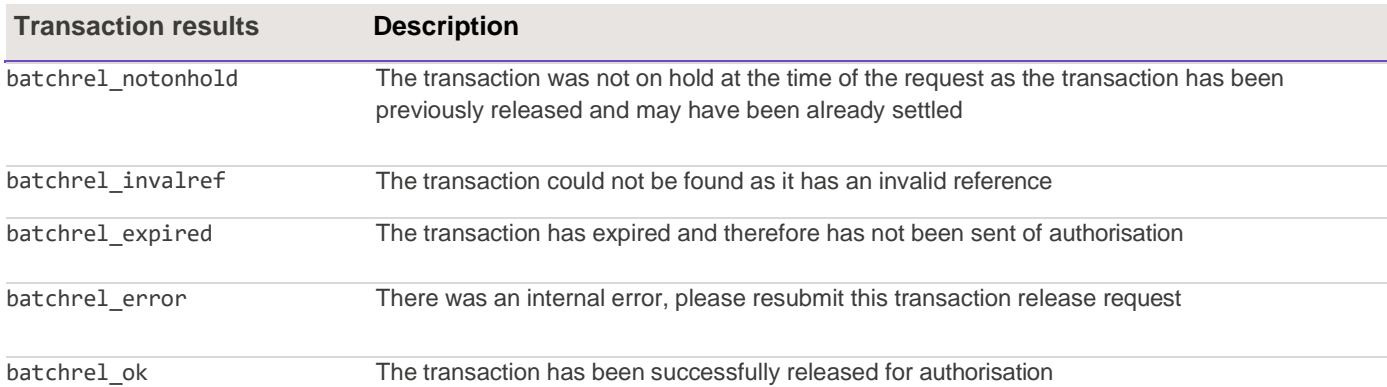

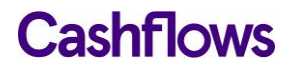

### **Recurring/Continuous payments**

#### <span id="page-26-0"></span>**Account verification request parameters**

Parameters for account verification requests:

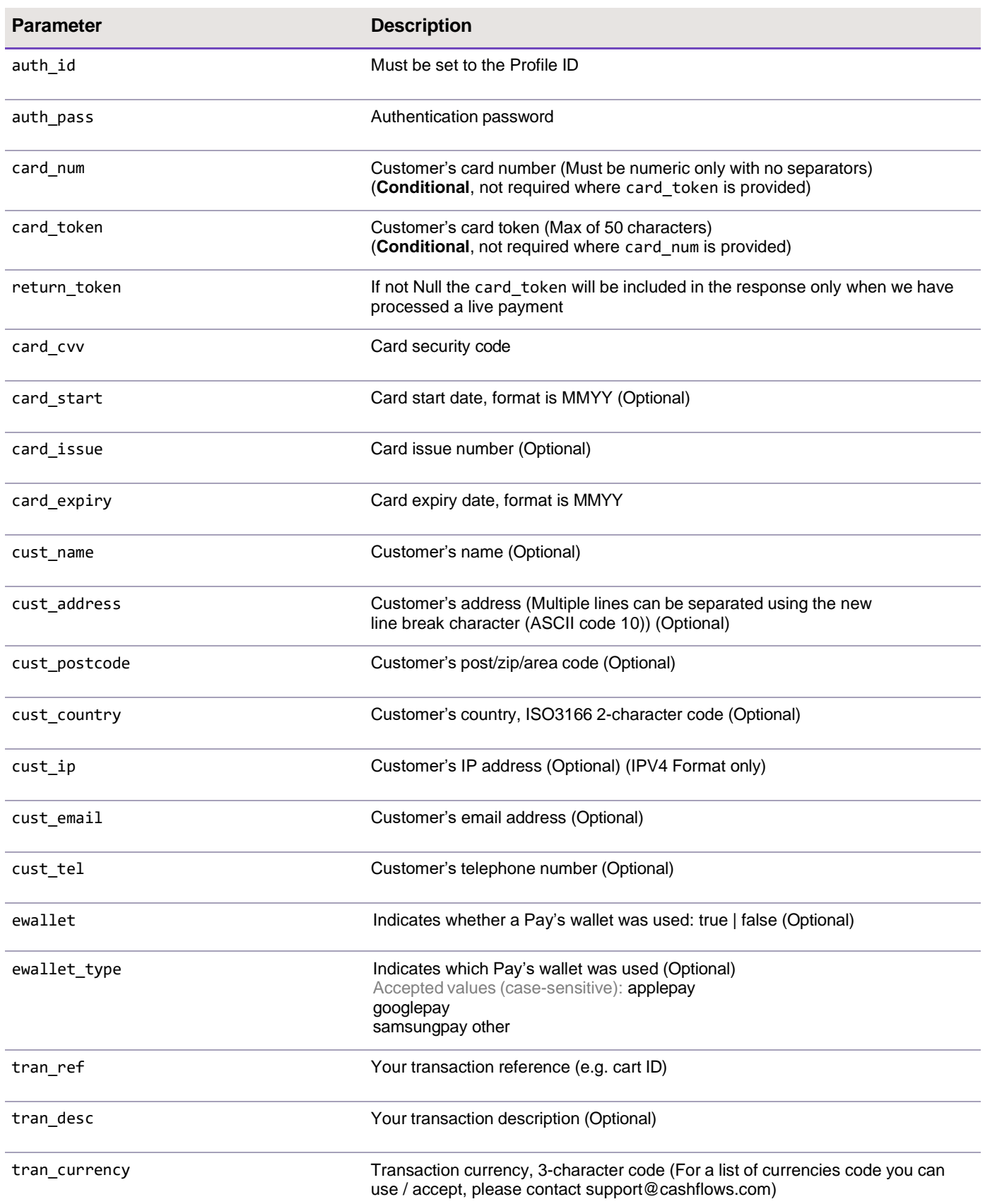

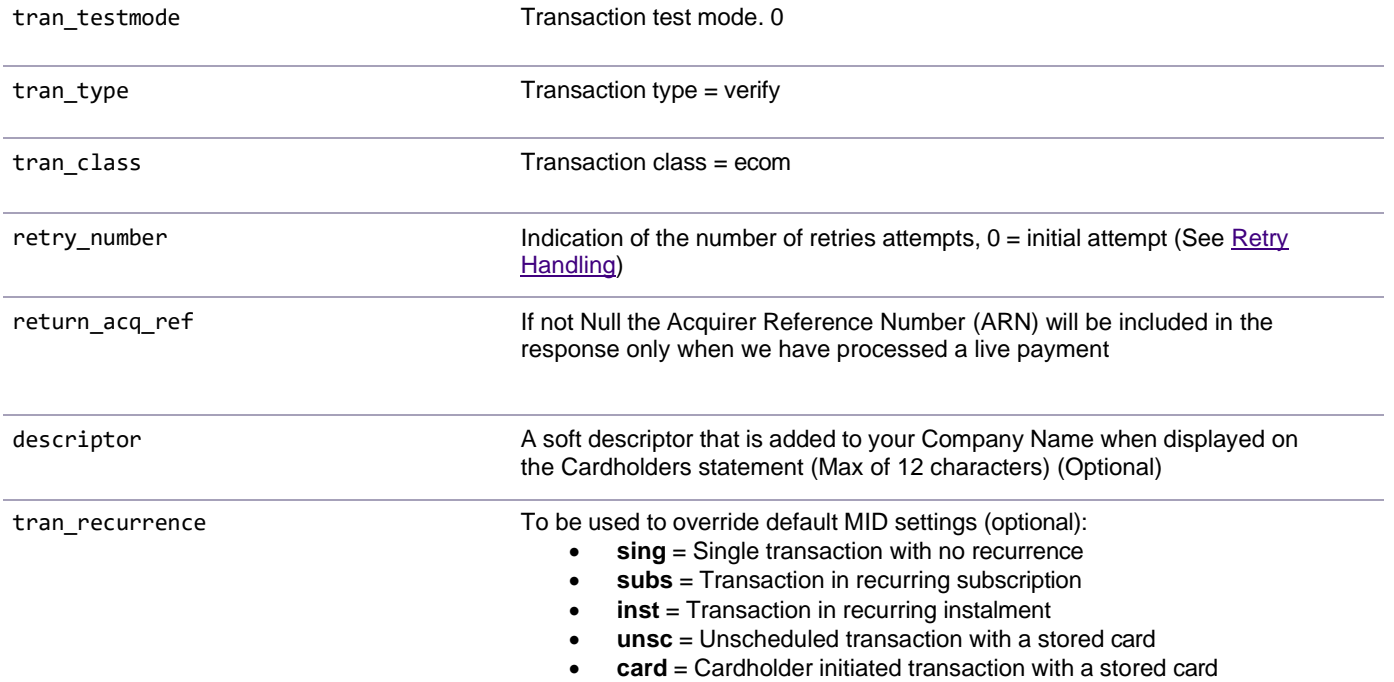

If you're using 3D Secure with Visa, Mastercard, or American Express, you must also include:

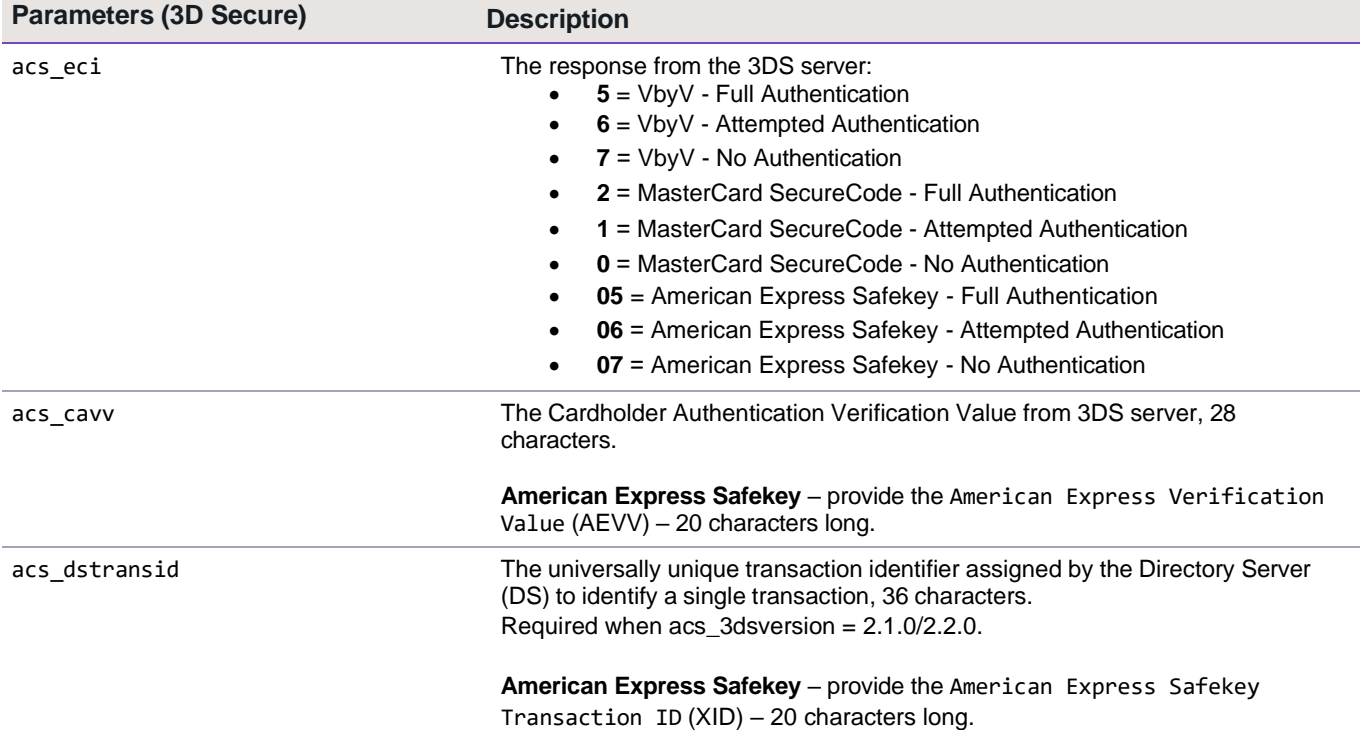

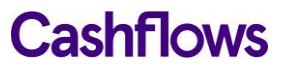

If your MCC is 6012, 6051, or 7299 (financial institutions) you must also include:

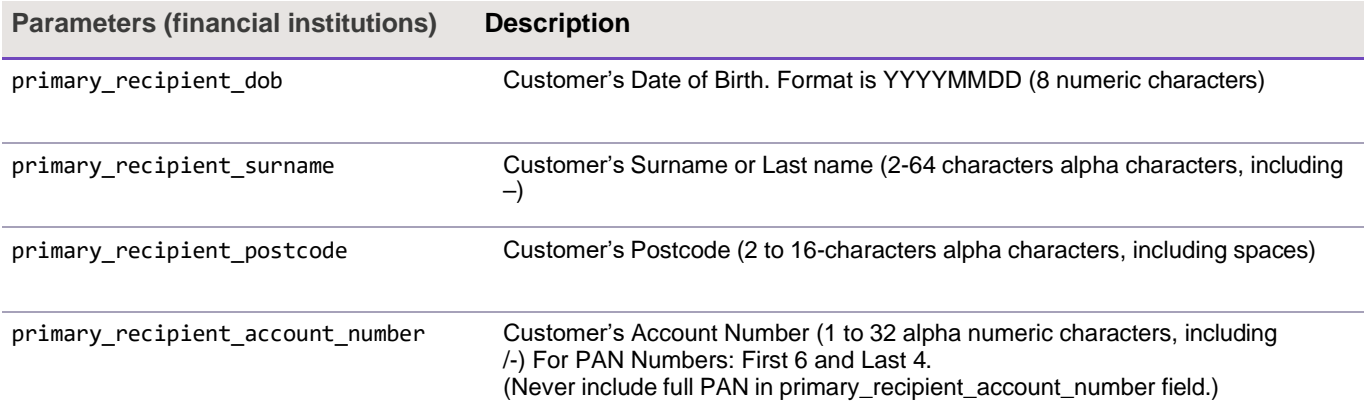

#### <span id="page-28-0"></span>**Recurring/continuous payment request parameters**

Parameters for making recurring/continuous payment requests:

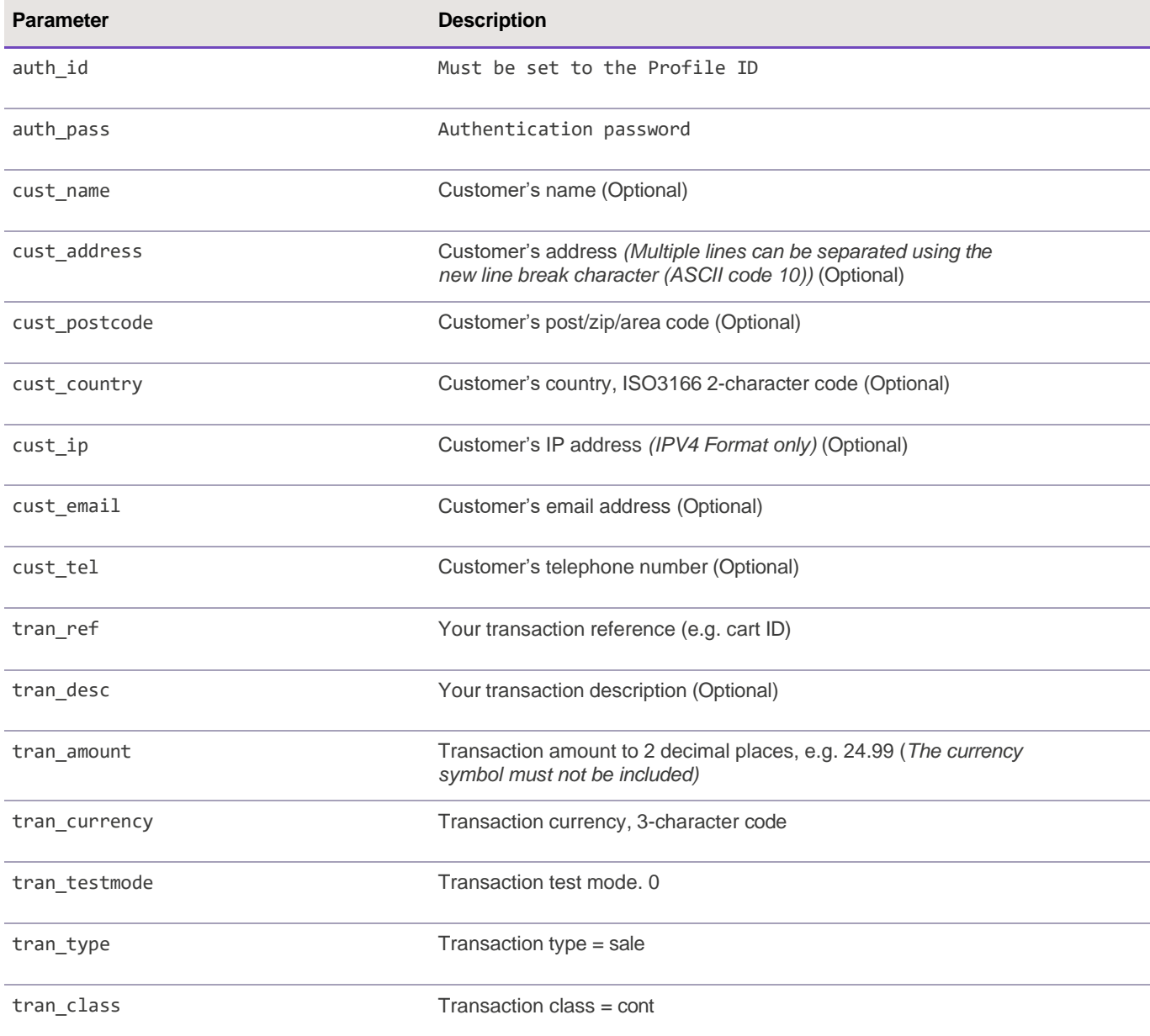

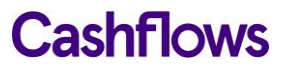

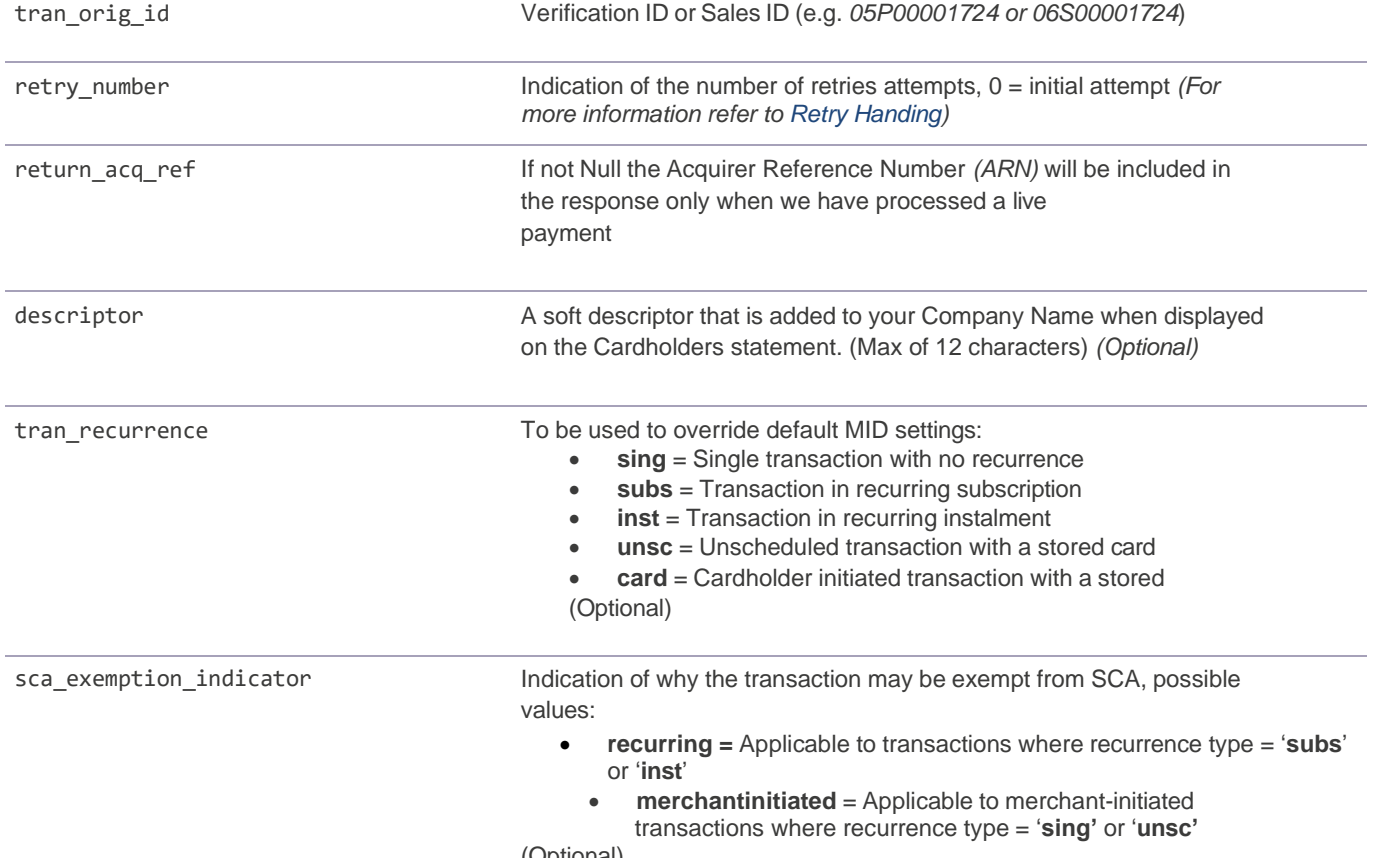

(Optional)

If your MCC is 6012, 6051, or 7299 (financial institutions) you must also include:

<span id="page-29-0"></span>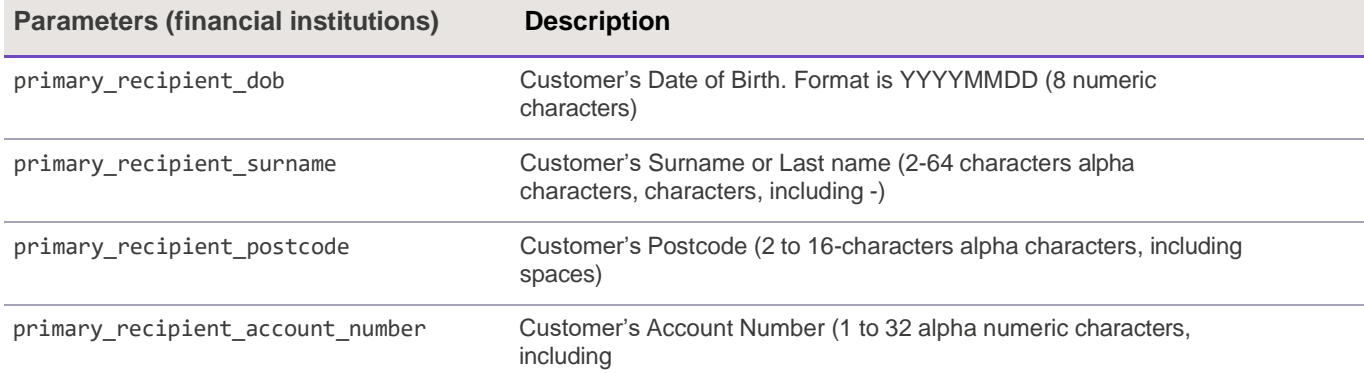

#### **Acquirer system response codes**

Responses consist of a letter followed by a 3-digit code:

- Letter indicates the type of status
	- o **A** authorised
	- o **V** validation error (e.g. invalid card number)
	- o **D** declined
	- o **R** referral (treated as declined)
	- o **B** blocked
	- o **C** cancelled (e.g. user pressed cancel on payment page)
	- o **S** system error
- First number internal code that can be ignored
- Last 2 numbers specific error code.

Below is a list of current error codes (this list is subject to change):

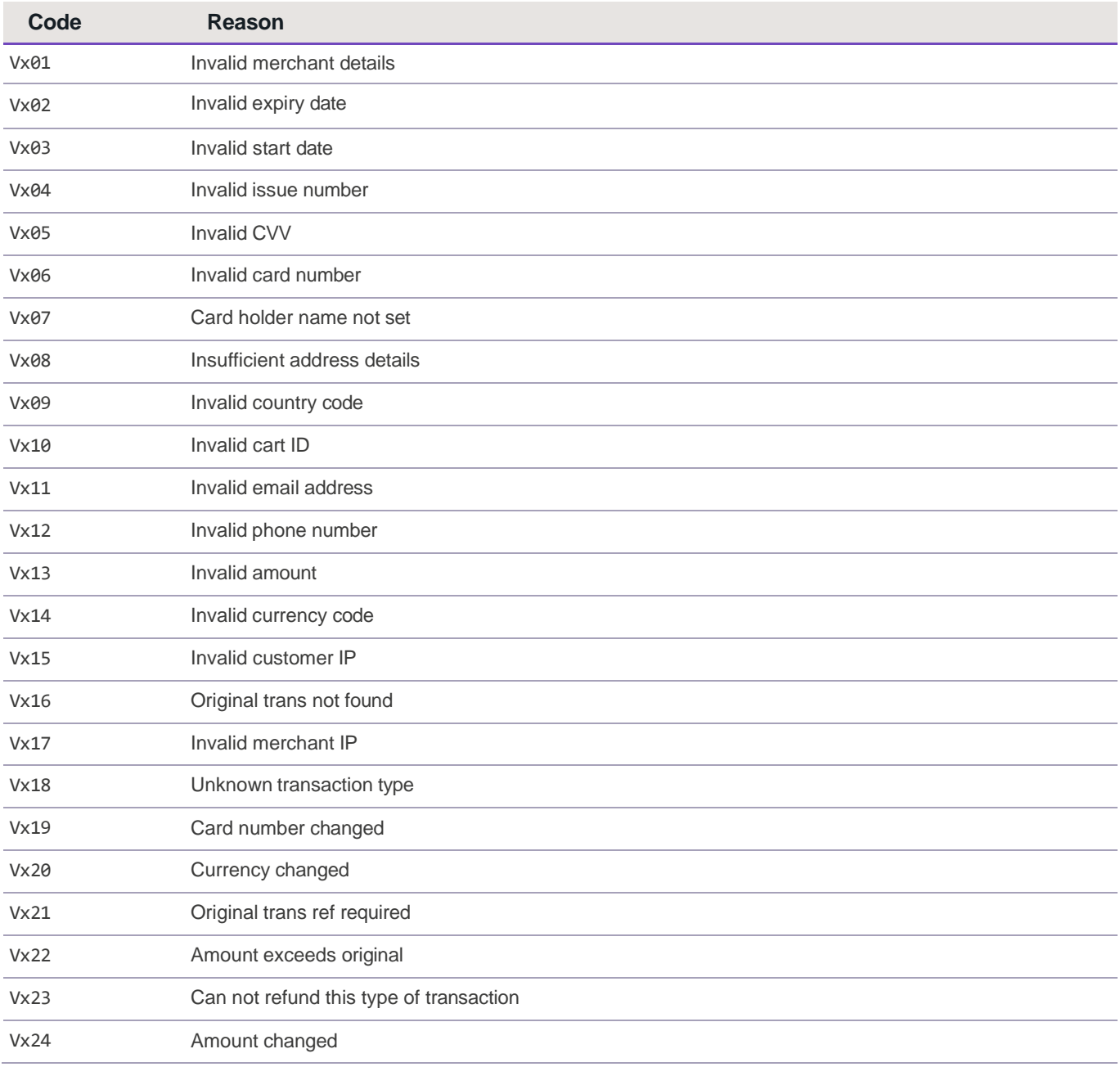

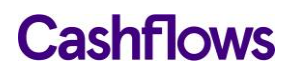

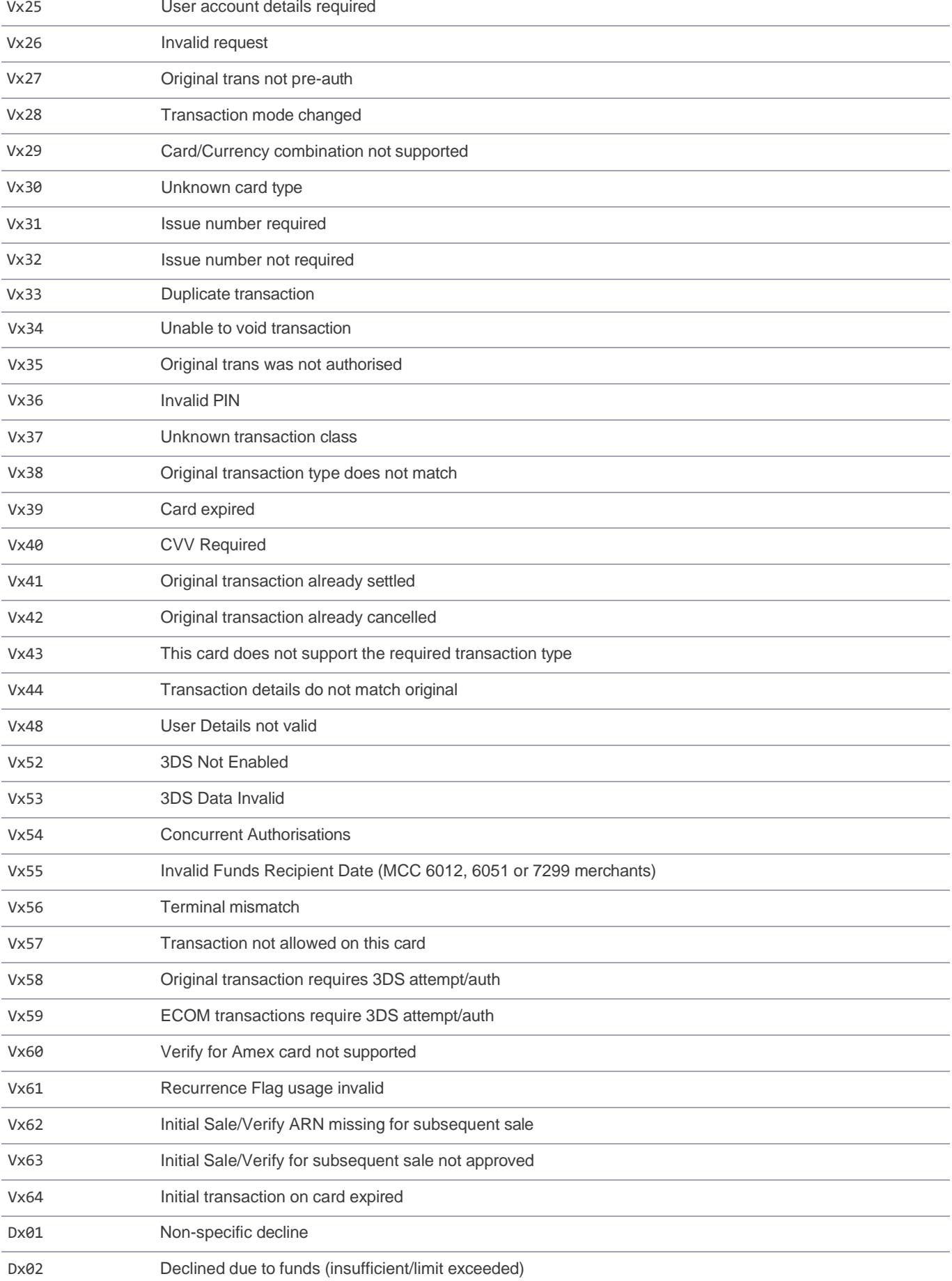

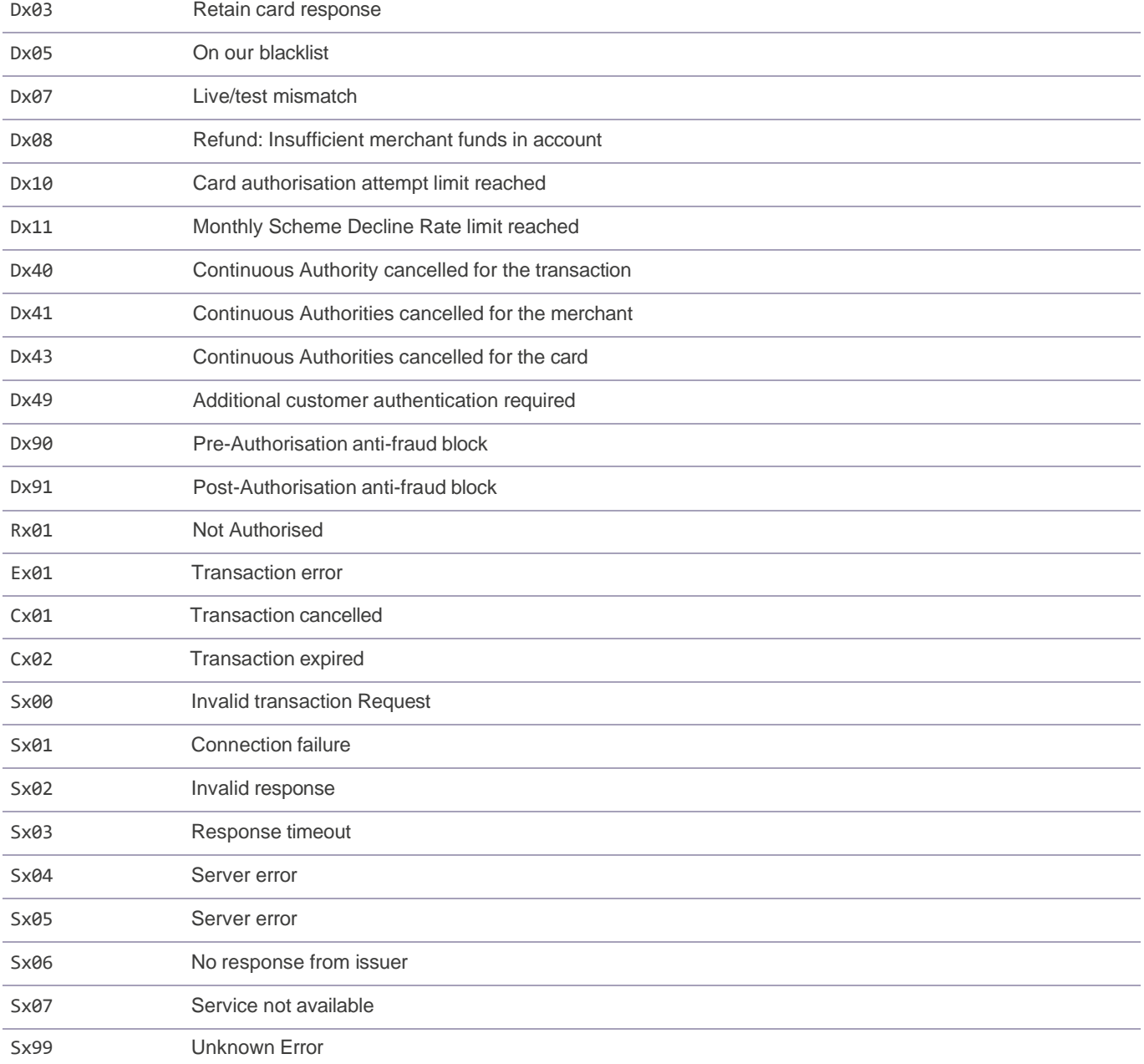

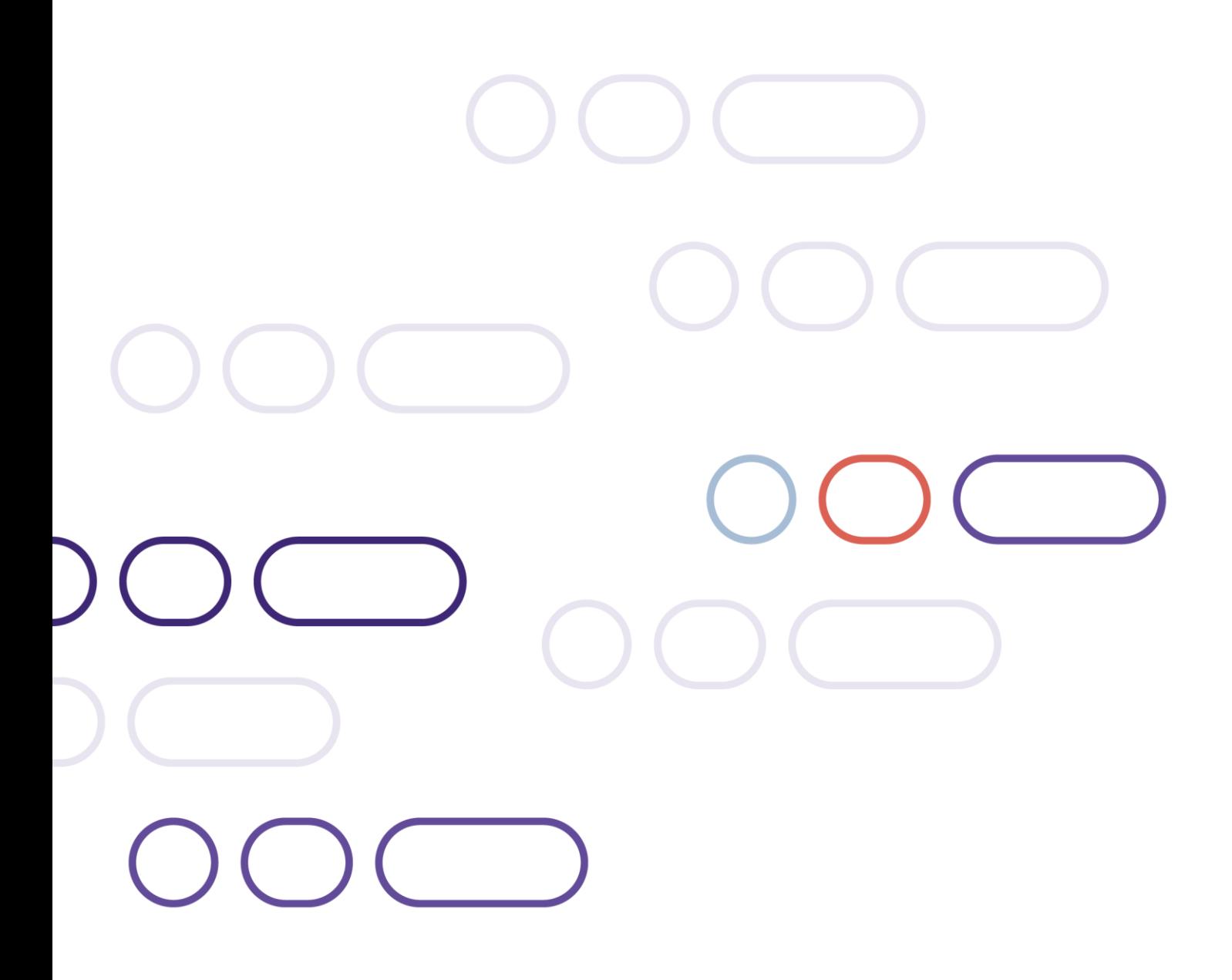

**+44 (0)1223 550920 London**

20 Farringdon St London EC4A 4AB

**The Netherlands** Noorderhof 24 5804 BV Venray